# **D-MOTION SERIE G4** BETRIEBSANLEITUNG PIEZO DOD TINTENSTRAHLDRUCKER

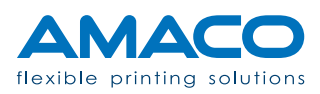

### **INHALTSVERZEICHNIS**

### D-MOTION SERIE G4 | PIEZO DOD TINTENSTRAHLDRUCKER

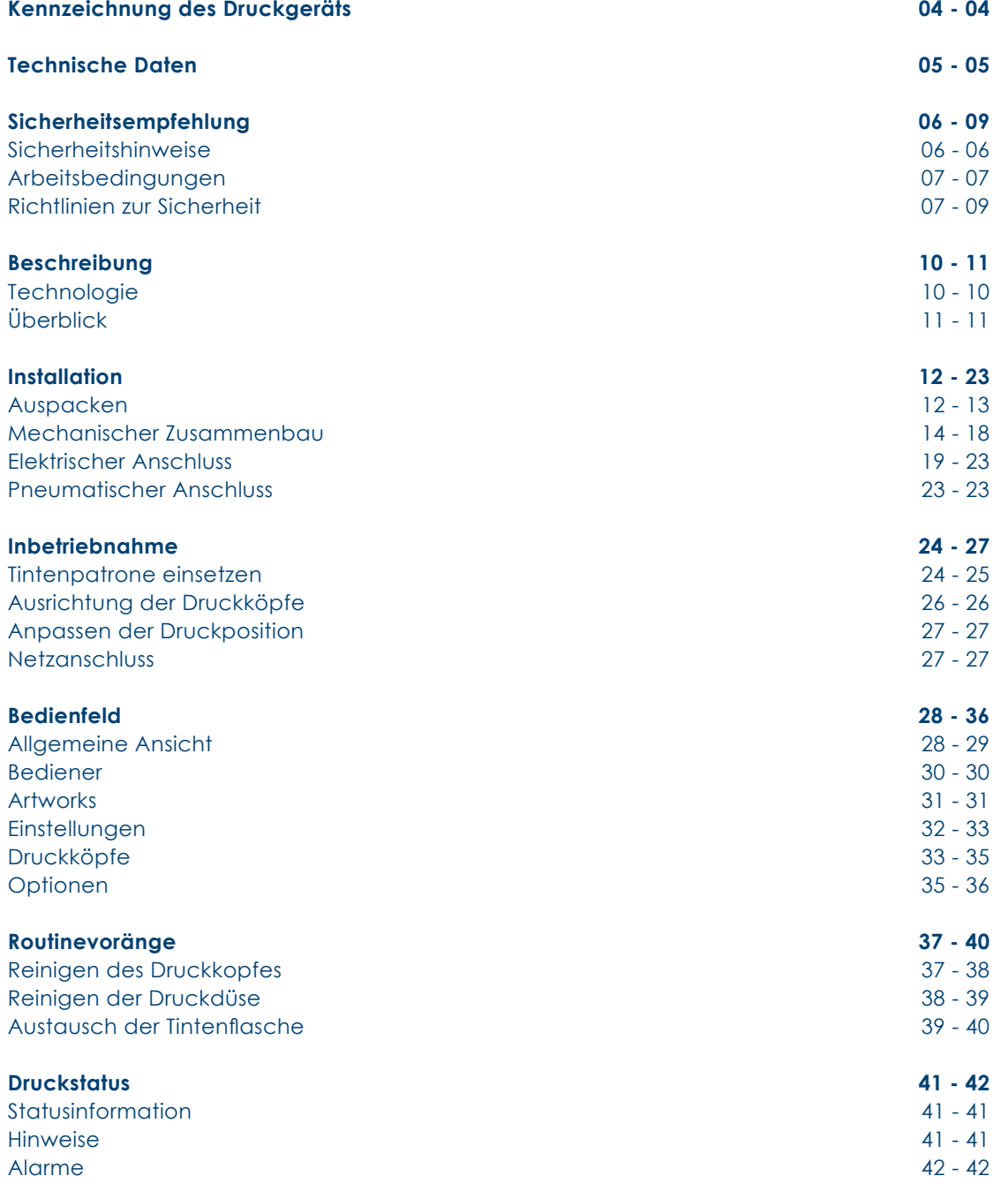

Filename: D-MOTION Serie G4\_Betriebsanleitung\_D\_V2.4.20 | Privacy: External | Compilation: 30086 | Verification: AP | Release: AP | Page 2 | 50

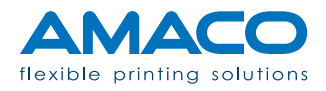

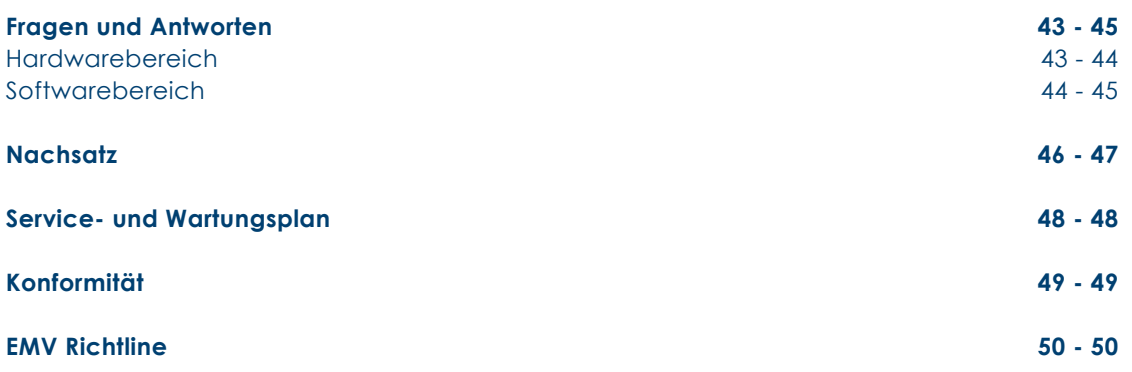

Filename: D-MOTION Serie G4\_Betriebsanleitung\_D\_V2.4.20 | Privacy: External | Compilation: 30086 | Verification: AP | Release: AP | Page 3 | 50

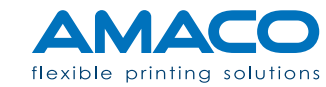

#### **KENNZEICHNUNG DES DRUCKGERÄTES**

D-MOTION SERIE G4 | PIEZO DOD TINTENSTRAHLDRUCKER

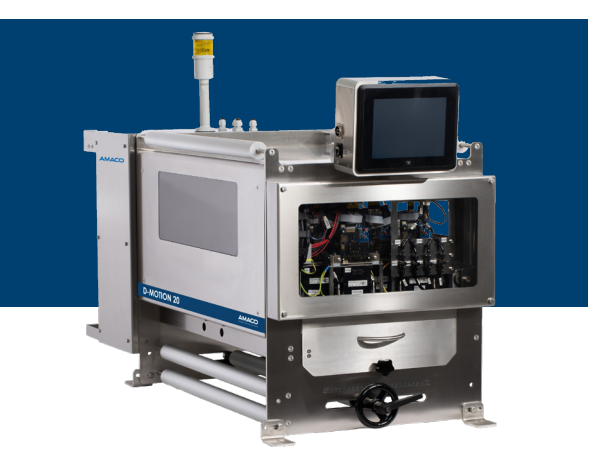

**Hersteller AMACO GmbH** Dornbirner Str. 19 6890 Lustenau / Österreich www.amaco-solutions.com

**Serienbezeichnung** D-MOTION SERIE G4

#### **Copyright ©2020-2023 AMACO**

#### **Haftungsausschluss**

Betriebsanleitungen, Handbücher und Software sind urheberrechtlich geschützt. Das Kopieren, Vervielfältigen, Übersetzen oder Umsetzen in irgendein elektronisches Medium oder maschinell lesbare Form im Ganzen oder in Teilen ist nicht gestattet. Alle weiteren Rechte an der Software sind in den Lizenzbestimmungen festgelegt.

Die Nennung von Produkten, die nicht von AMACO stammen, dient ausschließlich Informationszwecken und stellt keinen Warenzeichenmissbrauch dar. AMACO übernimmt hinsichtlich der Auswahl, Leistung oder Verwendbarkeit dieser Produkte keine Gewähr. Alle Rechte vorbehalten.

Wir haben den Inhalt der Druckschrift auf Übereinstimmung mit der beschriebenen Hard-/Software geprüft. Dennoch können Abweichungen nicht ausgeschlossen werden, sodass wir für die vollständige Übereinstimmung keine Gewähr übernehmen. Die Angaben in dieser Druckschrift werden regelmäßig überprüft und notwendige Korrekturen sind in nachfolgenden Auflagen enthalten. Für Verbesserungsvorschläge sind wir dankbar.

AMACO behält sich vor technische Änderungen ohne Vorankündigung durchzuführen.

Filename: D-MOTION Serie G4\_Betriebsanleitung\_D\_V2.4.20 | Privacy: External | Compilation: 30086 | Verification: AP | Release: AP | Page 4 | 50

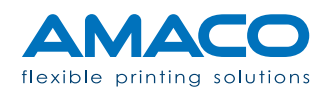

### **TECHNISCHE DATEN**

D-MOTION SERIE G4 | PIEZO DOD TINTENSTRAHLDRUCKER

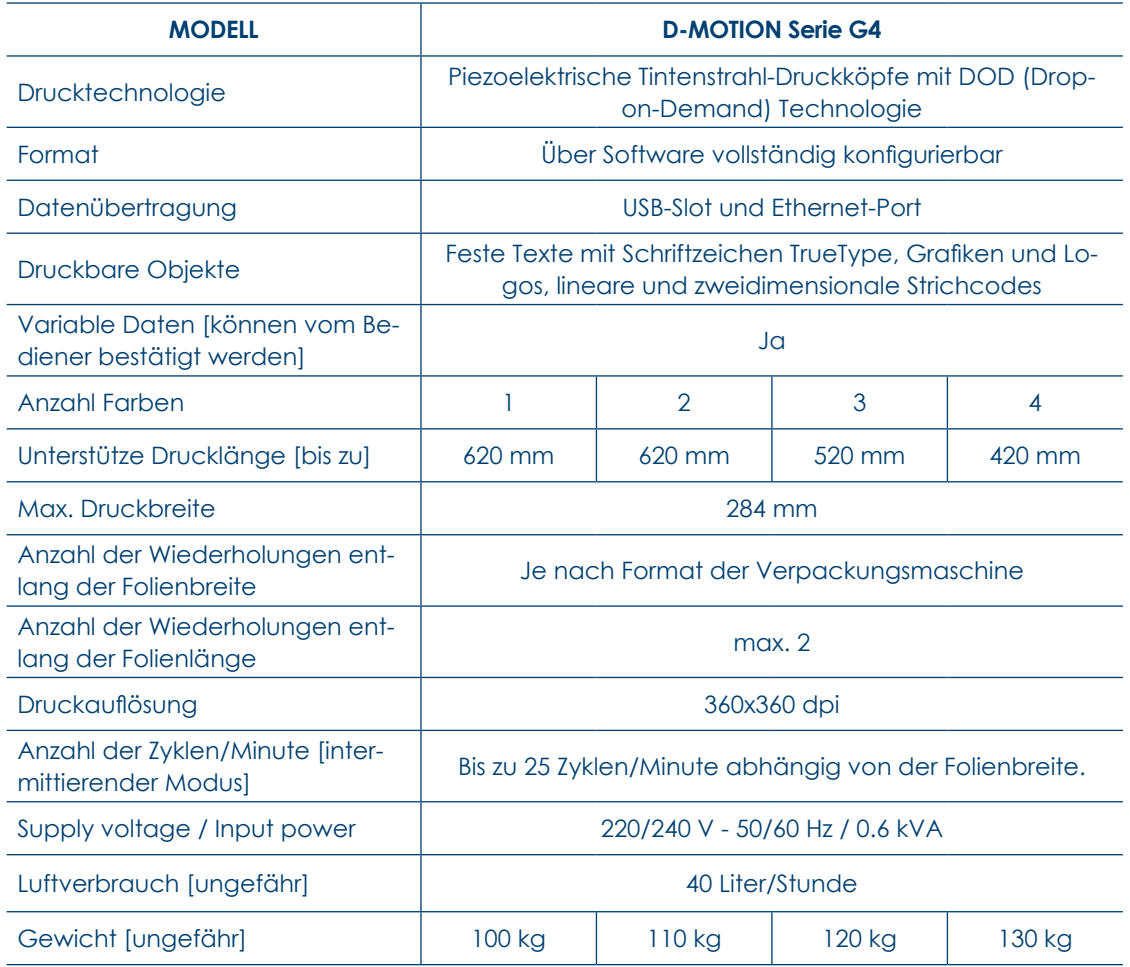

Filename: D-MOTION Serie G4\_Betriebsanleitung\_D\_V2.4.20 | Privacy: External | Compilation: 30086 | Verification: AP | Release: AP | Page 5 | 50

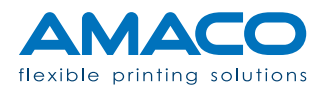

### **SICHERHEITSEMPFEHLUNGEN**

#### D-MOTION SERIE G4 | PIEZO DOD TINTENSTRAHLDRUCKER

Das Ziel von AMACO ist die Bereitstellung und Betreuung von Tintenstrahldruck-Systemen mit hohen Qualitäts- und Leistungsstandards. Um dieses Ziel zu erreichen, führen wir während der Produktion und des Zusammenbaus des Endprodukts strenge Kontrollen durch. Die in diesem Kapitel aufgeführten Leitlinien sind als Empfehlungen für die Bediener und die Benutzer zu verstehen, um das Gerät ohne Risiken zu verwenden, zu warten und zu reparieren. In Ihrem eigenen Interesse empfehlen wir das aufmerksame Lesen und Durcharbeiten dieses Kapitels vor Inbetriebnahme des Druckers.

Der Drucker D-MOTION SERIE G4 ist für eine Spannung von 230V 50-60Hz ausgerichtet. Schließen Sie den Drucker nur an eine geerdete Stromleitung an.

Trennen Sie die Verbindungen von allen am Drucker angeschlossenen Geräten, bevor sie ihn an das Stromnetz anschließen oder vom Stromnetz trennen. Benutzen Sie den Drucker an einem trockenen Ort, um jeglichen Kontakt mit Wasser zu vermeiden.

Führen Sie nur die in dieser Anleitung beschriebenen Vorgänge aus. Jeglicher anderer nicht erwähnter Vorgang darf nur von Fachpersonal oder entsprechend geschulten Technikern ausgeführt werden.

#### Sicherheitshinweise

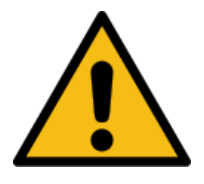

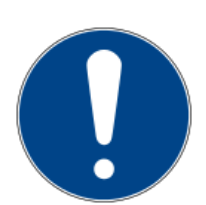

**Warnhinweise:** Weisen auf eine mögliche Gefahr hin, die, wenn keine entsprechenden Vorkehrungen getroffen werden, zu schweren Körperverletzungen oder sogar zum Tod führen könnte.

**Hinweise:** Weisen auf die Verfahren hin, die vor der Durchführung gründlich verstanden werden müssen.

**Informationen:** Weisen auf weitere Anmerkungen zur Unterstützung des Bedieners hin, damit er die Verfahren optimieren kann.

Filename: D-MOTION Serie G4\_Betriebsanleitung\_D\_V2.4.20 | Privacy: External | Compilation: 30086 | Verification: AP | Release: AP | Page 6 | 50

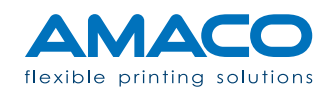

### Arbeitsbedingungen

Vor Inbetriebnahme des Druckers und während seiner Bedienung müssen die folgenden Betriebsbedingungen beachtet werden, um die Sicherheit zu garantieren und zukünftige Störungen zu vermeiden.

Der Versand und die Lagerung unserer Geräte sollte nur in der Originalverpackung erfolgen. Die Installation und die Ersteinstellung des Druckmoduls kann erst erfolgen, wenn alle Betriebsbedingungen und die entsprechenden Sicherheitsvorkehrungen getroffen worden sind. Start-up-Vorgänge, Programmierung, Standardbetrieb, Reinigung und Wartung unseres Druckers sollten erst nach aufmerksamem Lesen unserer Handbücher und nur von geschultem und sachkundigem Personal erfolgen.

Lesen Sie aufmerksam die folgenden Richtlinien zur Sicherheit.

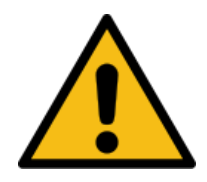

Verwenden Sie nur Originalersatzzeile.

Führen Sie regelmäßig Schulungen durch.

Richtlinien zur Sicherheit

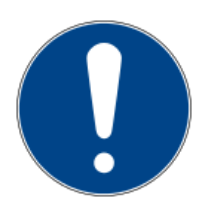

**Lesen Sie das für Ihre Anwendung spezifische Sicherheitsdatenblatt MSDS [Material Safety Data Sheet] aufmerksam durch und verstehen Sie den darin angeführten Inhalt genau.**  Für jede Art von Tinte oder Reinigungsprimer, die/der mit dem Drucker verwendet wird, gibt es ein Sicherheitsdatenblatt, das vom Bediener vor der Verwendung gelesen und verstanden werden muss. Wenn die Lagerung einer großen Menge von Flüssigkeiten in der Produktionsanlage vorgesehen ist, sollte eine Kopie des MSDS-Sicherheitsdatenblatts auch

Filename: D-MOTION Serie G4\_Betriebsanleitung\_D\_V2.4.20 | Privacy: External | Compilation: 30086 | Verification: AP | Release: AP | Page 7 | 50

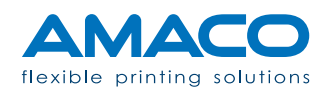

in einem Bereich in der Nähe der Maschine aufbewahrt werden. Bei jeder Bestellung von Tinte oder Reinigungsprimer wird eine Kopie des MSDS-Sicherheitsdatenblatts beigefügt: Überprüfen, ob die korrekte Flüssigkeit geliefert wurde, und ob das Sicherheitsdatenblatt das tatsächlich versandte Produkt betrifft. Sollte die Lieferung kein Sicherheitsdatenblatt enthalten, kann bei AMACO unter Angabe der Bestellnummer eine Kopie angefordert werden.

#### **Vermeiden Sie das Einatmen von Tinte.**

Einige Tintenarten sind gesundheitsschädlich, treffen Sie Vorsichtsmaßnahmen, wenn Sie die Tintenflasche handhaben oder mit Tinte in Berührung kommen, zum Beispiel in der Nähe der Düsen der Druckköpfe. Bei Einatmen kontaktieren Sie umgehend einen Arzt.

#### **Vermeiden Sie direkten Kontakt zur Tinte ohne Schutzkleidung.**

Wo immer das Risiko besteht, mit Tinte in Berührung zu kommen, wie zum Beispiel bei einem bestimmten Vorgang, tragen Sie wegen der Reizstoffe entsprechende Schutzkleidung, welche vor Hautkontakt schützt. Bei einer Hautschädigung kontaktieren Sie unverzüglich einen Arzt und teilen Sie ihm den Schadstoff mit (siehe Sicherheitsdatenblatt MSDS).

#### **Für die sichere Entsorgung der Tintenbehälter und der Alttinte sind die örtlichen Vorschriften anzuwenden.**

Jeder Tintenbehälter, sowie die durch die normale Verwendung oder als Folge des Reinigungsverfahrens bedingten Tintenrückstände müssen gemäß den örtlichen Entsorgungsvorschriften entsorgt werden. Die Behälter oder die Tinte dürfen nicht in die Wasseranlage oder in die öffentliche Abwasserleitung entsorgt werden. Im Zweifelsfall die örtliche Stelle für die Entsorgung von Sonderabfällen kontaktieren.

#### **Bewahren Sie alle Verbrauchsgüter in einem kontrolliertem Bereich auf.**

Einige Flüssigkeiten wie Tinte oder Reinigungsprimer sind potenziell gefährlich. Die Tinte und

Filename: D-MOTION Serie G4\_Betriebsanleitung\_D\_V2.4.20 | Privacy: External | Compilation: 30086 | Verification: AP | Release: AP | Page 8 | 50

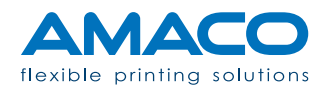

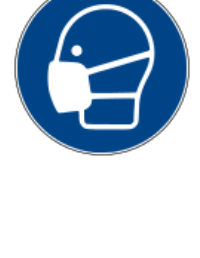

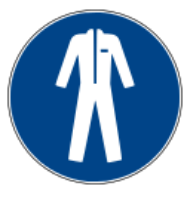

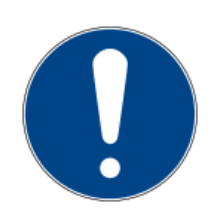

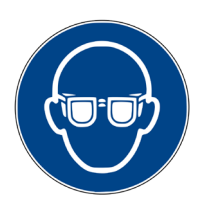

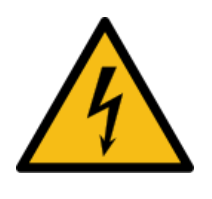

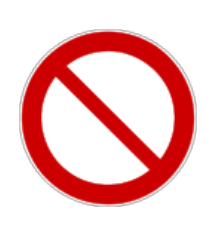

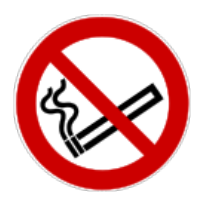

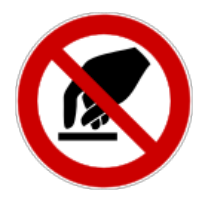

der Primer haben ein Verfallsdatum und sind feuchtigkeitsempfindlich. In einem geschlossenen Raum ohne Licht aufbewahren und das Verfallsdatum regelmäßig überprüfen.

#### **Vermeiden Sie direkten Kontakt zur Tinte ohne Augenschutz.**

Bei der Verwendung des Druckers darf keine Tinte in Richtung der Augen gespritzt werden. Dies könnte zu schweren Verletzungen an den Augen führen.

#### **Hochspannungsgefahr.**

Vor dem Zugriff auf jeden Innenbereich der Maschine muss das Kabel für die Hauptversorgung des Systems allseitig und allpolig getrennt werden.

#### **Entfernen Sie keine am System angebrachten Sicherheits- und Warnschilder.**

Es ist strikt verboten, die Sicherheitshinweise auf irgendeine Weise und aus irgendeinem Grund zu entfernen, zu ändern oder zu versperren. Bei einem Unfall kann das schwere Folgen für den Bediener haben und befreit den Hersteller von jeglicher Verantwortung.

#### **Rauchen Sie bei Betrieb des Systems nicht.**

Während des normalen Betriebs des Systems können von der Tinte Dämpfe freigesetzt werden. Das daraus resultierende Explosionsrisiko und/oder Entstehen einer Flamme muss absolut vermieden werden. Vermeiden Sie außerdem das Rauchen an Orten, die zur Tintenaufbewahrung und Lagerung vorgesehen sind.

#### **Berühren Sie auf keinen Fall die Düsen der Druckköpfe, auch nicht mit einem Gegenstand.**

Das irrtümliche Berühren der Düsen der Druckköpfe kann die Druckqualität beeinträchtigen und/oder die mangelnde Reinigung der Düsen zur Folge haben. Vermeiden Sie außerdem, mit Metallgegenständen in der Nähe der Druckköpfe zu arbeiten, da dies zu elektrostatischen Entladungen und/oder einem Stromschlag führen kann. Die Druckköpfe werden mit Hochspannung versorgt.

Filename: D-MOTION Serie G4\_Betriebsanleitung\_D\_V2.4.20 | Privacy: External | Compilation: 30086 | Verification: AP | Release: AP | Page 9 | 50

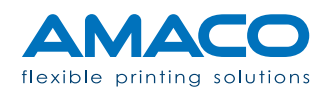

#### **BESCHREIBUNG**

#### D-MOTION SERIE G4 | PIEZO DOD TINTENSTRAHLDRUCKER

Die Drucker D-MOTION SERIE G4 sind modulare Systeme, die für die Anpassung an eine große Vielfalt von Anwendungen konfiguriert werden können. Je nach Anzahl und Art der Komponenten können einige Hauptmodelle definiert werden. Für die Anpassung an eine benutzerspezifische Anwendung kann der Drucker nach Absprache mit der technischen Abteilung von AMACO für die Anzahl und Art der Komponenten kundenspezifisch gestaltet werden.

#### **Technologie**

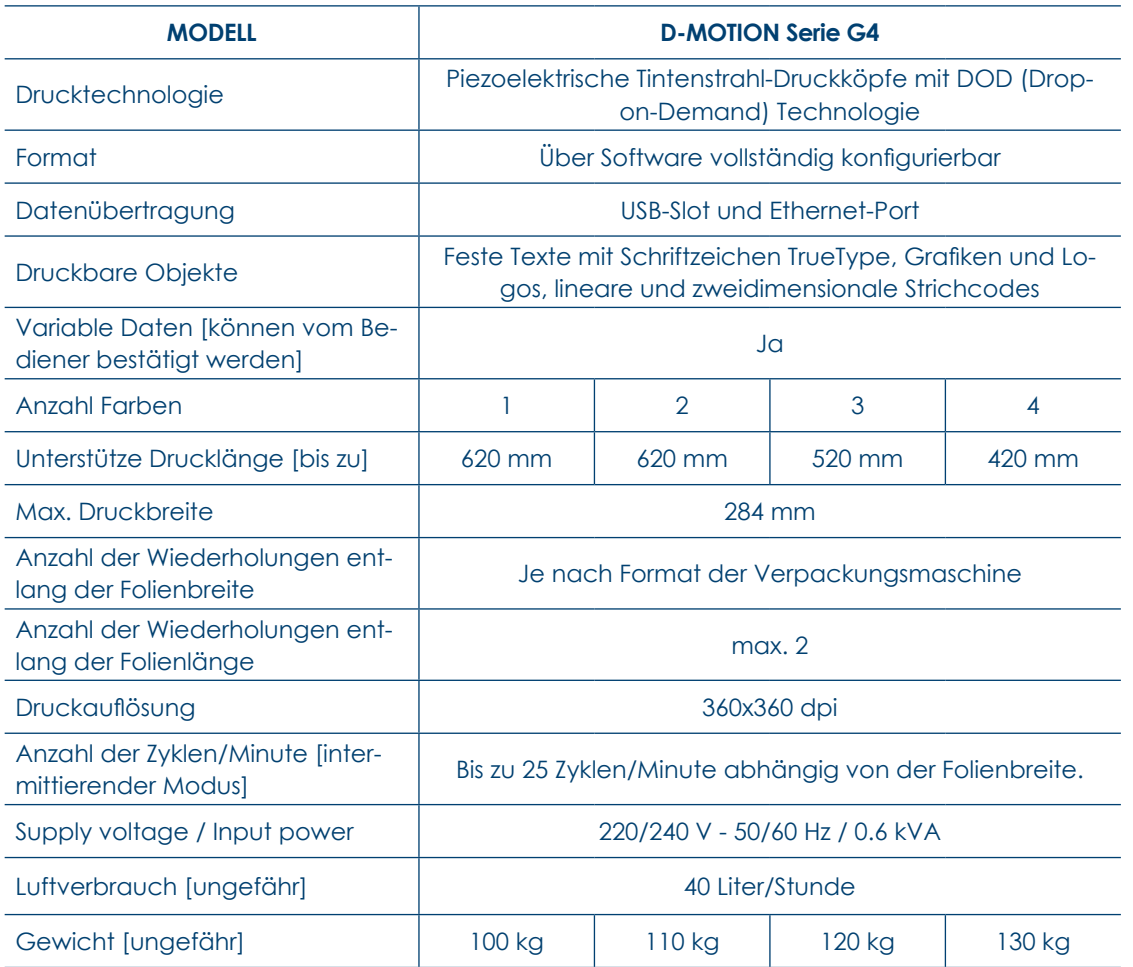

Filename: D-MOTION Serie G4\_Betriebsanleitung\_D\_V2.4.20 | Privacy: External | Compilation: 30086 | Verification: AP | Release: AP | Page 10 | 50

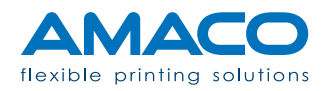

### Überblick

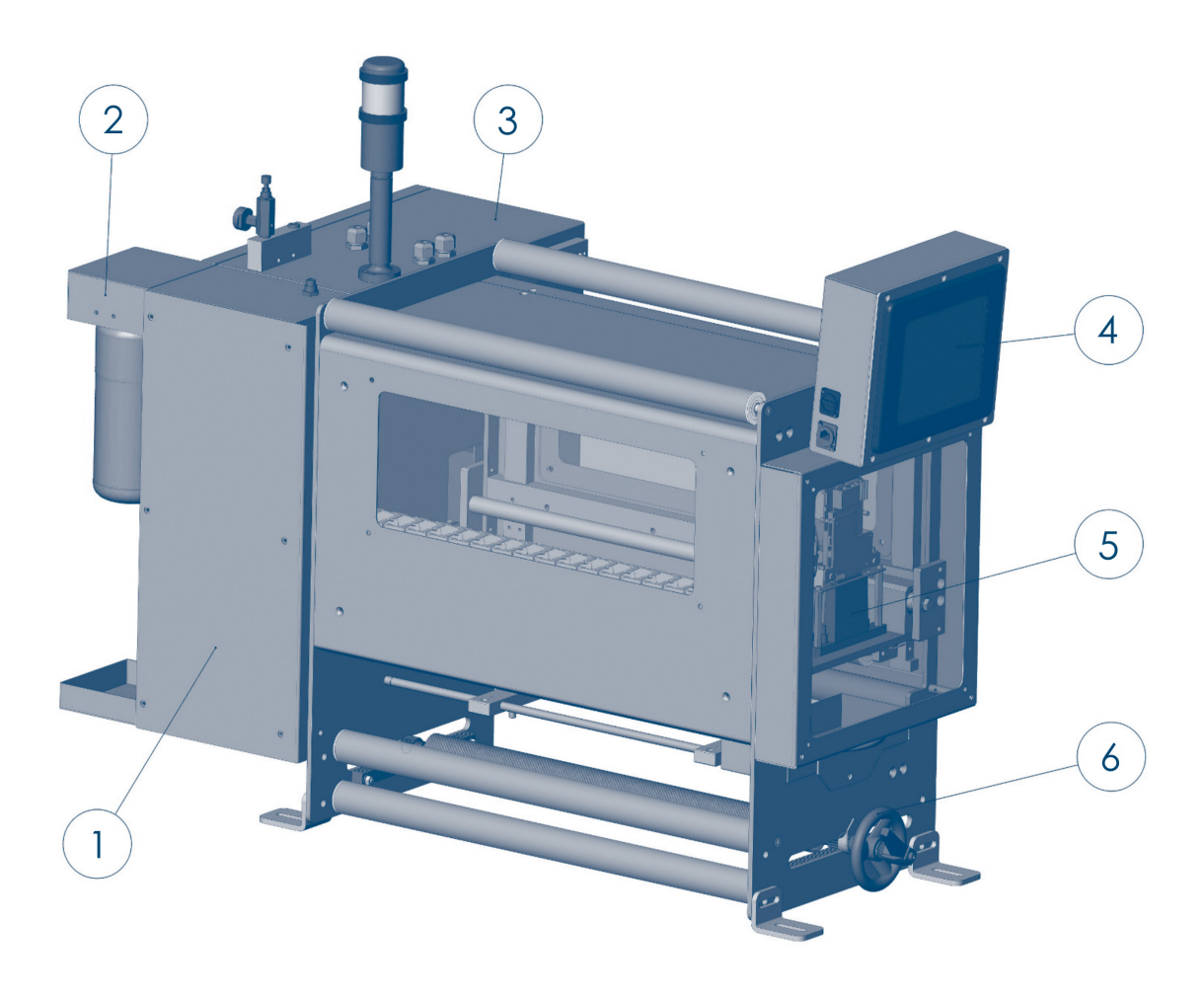

1. Hydraulikkasten mit Tintenstandprüfsystem.

- 2. Tintenflaschenhalter.
- 3. Hauptschaltschrank mit Logik- und Anschlussverwaltung.
- 4. Touchscreen-Panel zur Kontrolle der Funktionen.
- 5. Bewegliche Druckplatte mit Druckköpfen und Platinen.
- 6. Mechanisches Register für Einstellung der Druckposition in Vorzugsrichtung.

Filename: D-MOTION Serie G4\_Betriebsanleitung\_D\_V2.4.20 | Privacy: External | Compilation: 30086 | Verification: AP | Release: AP | Page 11 | 50

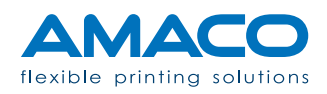

#### **INSTALLATION**

#### D-MOTION SERIE G4 | PIEZO DOD TINTENSTRAHLDRUCKER

Die folgenden Anleitungen betreffen das Standardverfahren zur Installation des Druckers auf einer Verpackungsmaschine ohne vorgesehene Installationshilfe seitens AMACO

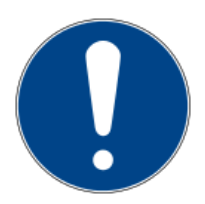

**Warnhinweise:** Zur Durchführung dieser Anleitungen sind während der gesamten Dauer des Verfahrens die allgemeinen Sicherheitsvorschriften des Landes oder der Gemeinde zu befolgen.

Für einen effizienteren Arbeitsablauf und um das Risiko von Unfällen und/oder Beschädigungen so weit wie möglich zu vermeiden, müssen diese Tätigkeiten von mindestens zwei Personen gleichzeitig ausgeführt werden.

AMACO haftet unter keinen Umständen und in keiner Form für eventuelle Beschädigungen am System oder Unfälle des am System arbeitenden Personals.

#### Auspacken

Der Inhalt wurde mit der größtmöglichen Sorgfalt verpackt, um das Schadensrisiko auf das Minimum zu reduzieren; aber eine mögliche Beschädigung während des Transports kann nicht ausgeschlossen werden. Sollte die Verpackung sichtbare äußerliche Schäden oder Flüssigkeitsflecken aufweisen, kontaktieren Sie den Hersteller.

#### **Schneidwerkzeuge mit kurzer Klinge verwenden.**

Im Inneren der Verpackung befinden sich einige Kunststoffschläuche als Teil des Endprodukts, welche durch den Schnitt mit einem Werkzeug beschädigt werden können. Achten Sie darauf, derartige Schläuche nicht zu beschädigen.

Filename: D-MOTION Serie G4\_Betriebsanleitung\_D\_V2.4.20 | Privacy: External | Compilation: 30086 | Verification: AP | Release: AP | Page 12 | 50

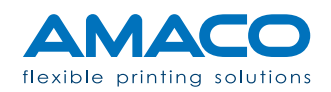

#### **Die Verpackung nicht auf den Kopf stellen oder kippen.**

Die Maschine hat einige Tintentanks, die in direkten Kontakt mit der Außenluft kommen. Während des Öffnens der Verpackung kann Tinten- oder Lösungsmittelgeruch wahrgenommen werden. Dies ist aus den zuvor erwähnten Gründen normal, insbesondere dann, wenn bei einem Transport der Verpackung über einen langen Zeitraum, oder wenn diese direkt in der Sonne ausgesetzt wurde. Sollte einer dieser Fälle eintreten, empfiehlt es sich, die Verpackung vor dem Auspacken für die nötige Zeitdauer geöffnet zu lassen.

#### **Die nachfolgend aufgeführten Sicherheitsvorkehrungen beachten.**

Beim Herausnehmen und Handling der Maschine sollten geeignete Geräte verwendet und Schutzkleidung getragen werden, wie:

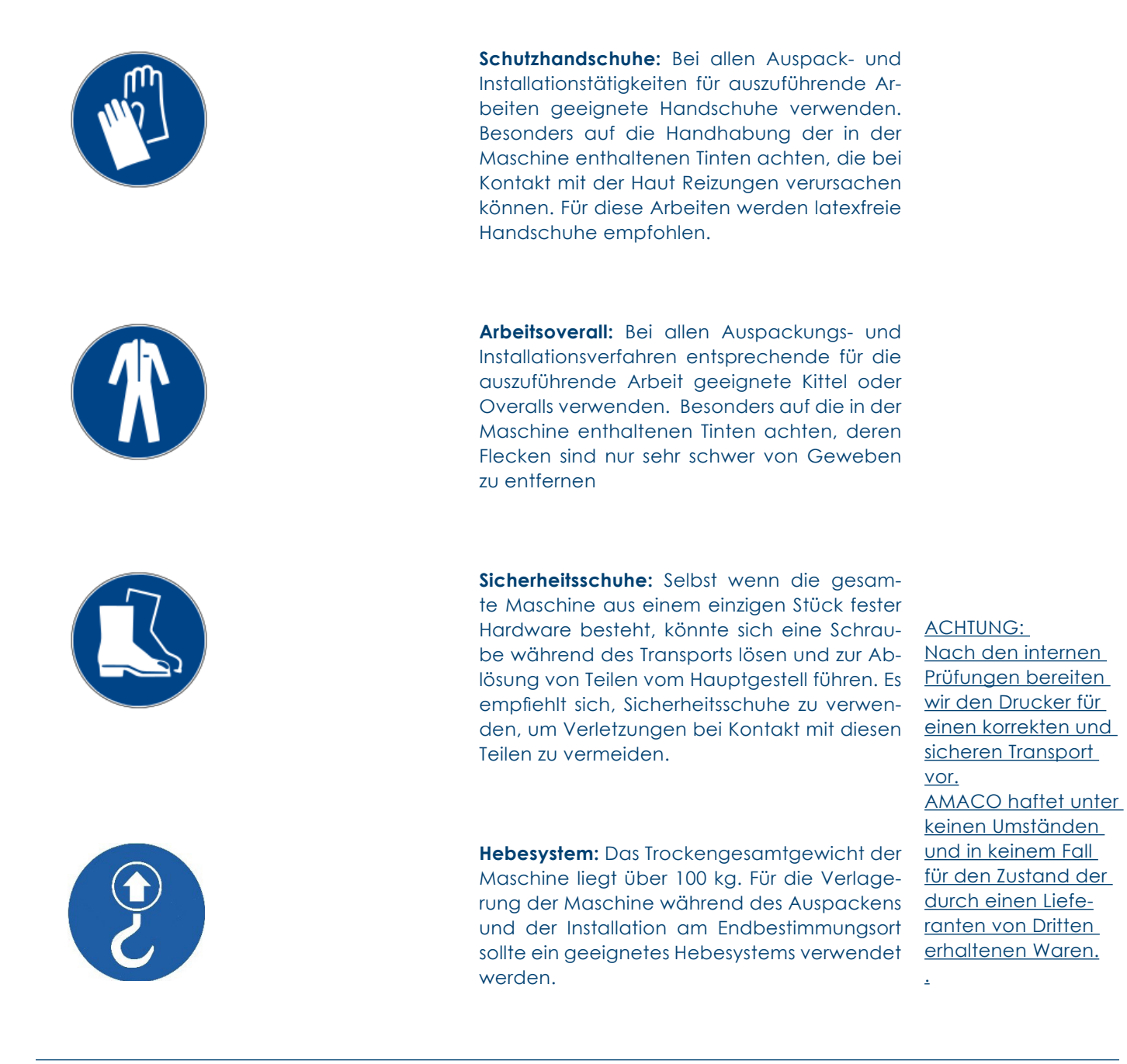

Filename: D-MOTION Serie G4\_Betriebsanleitung\_D\_V2.4.20 | Privacy: External | Compilation: 30086 | Verification: AP | Release: AP | Page 13 | 50

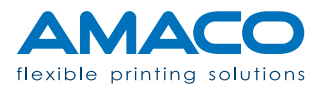

#### Mechanischer Zusammenbau

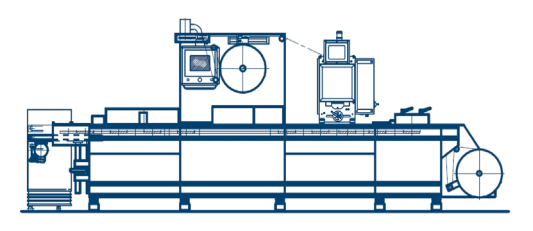

In der Regel muss der Drucker gemäß den Spezifikationen der Verpackungsmaschine installiert werden, dabei sind die Position und die Montage anhand des gelieferten Layouts zu überprüfen.

Für die Standardbefestigung sind vier Gewindebohrungen M8 im Bereich der Druckerposition vorzubereiten.

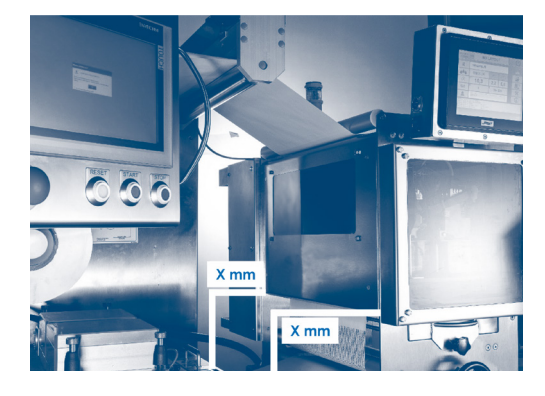

Auf die Parallelität gegenüber der Verpackungsmaschine achten und dazu die Siegelstation als Bezugspunkt nehmen. Eine Wasserwaage für die perfekte Niveaueinstellung verwenden.

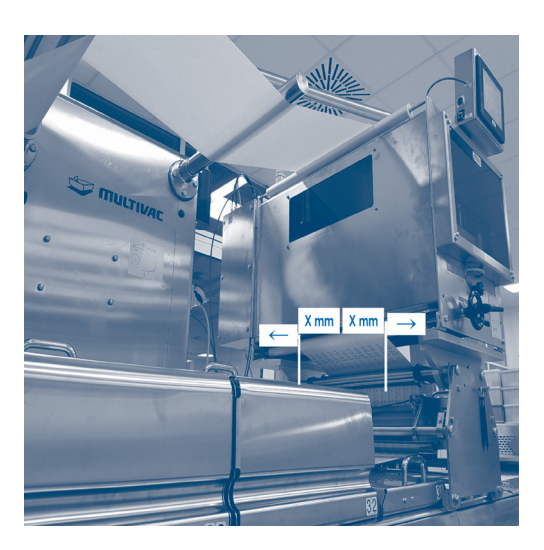

Den Drucker in die absolute Mitte der Verpackungsmaschine stellen, damit die Folienmitte genau durch die Mitte des möglichen Druckbereichs des Druckers verläuft.

Filename: D-MOTION Serie G4\_Betriebsanleitung\_D\_V2.4.20 | Privacy: External | Compilation: 30086 | Verification: AP | Release: AP | Page 14 | 50

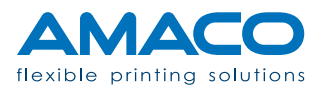

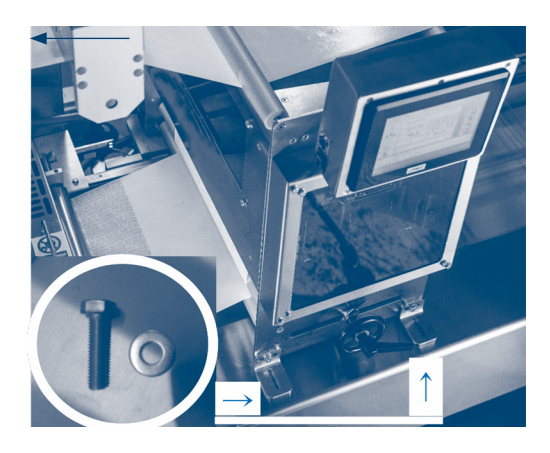

Den Drucker mit 4 Schrauben M8 an der Verpackungsmaschine installieren und dabei die zuvor erstellten Bohrungen aufeinander abstimmen.

Es empfiehlt sich, die vorgesehenen Langloch-Ösen zu verwenden, um die Ausrichtung des Druckers mit der Folienabwicklung und der Längsachse der Verpackungsmaschine zu optimieren.

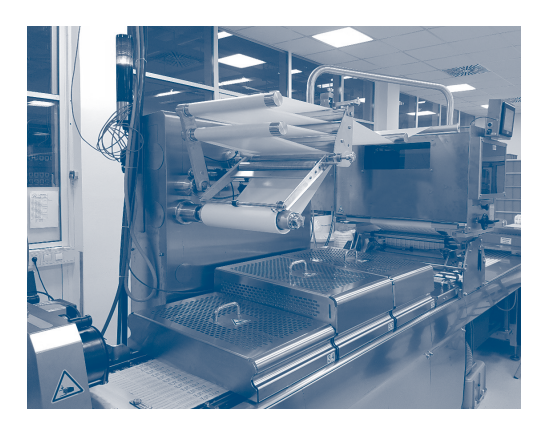

Den Drucker von jedweder Elektrizitäts- bzw. Stromquelle isolieren. Sich in eine sichere Position neben dem Drucker stellen, das Gleichgewicht muss stabil und der nötige Platz zum Arbeiten vorhanden sein.

Um einen besseren Zugriff während der Installationsarbeiten zu haben, die Schutzgehäuse öffnen, siehe dazu die folgenden Abbildungen. Insbesondere müssen diese Schutzgehäuse geöffnet werden:

- 1. Frontschutzgehäuse
- 2. Hydraulikkasten
- 3. Schaltschrank

Die Schutzgehäuse an einem entsprechenden Ort aufbewahren, der die sichere Durchführung der Verfahren ermöglicht.

Filename: D-MOTION Serie G4\_Betriebsanleitung\_D\_V2.4.20 | Privacy: External | Compilation: 30086 | Verification: AP | Release: AP | Page 15 | 50

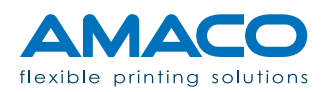

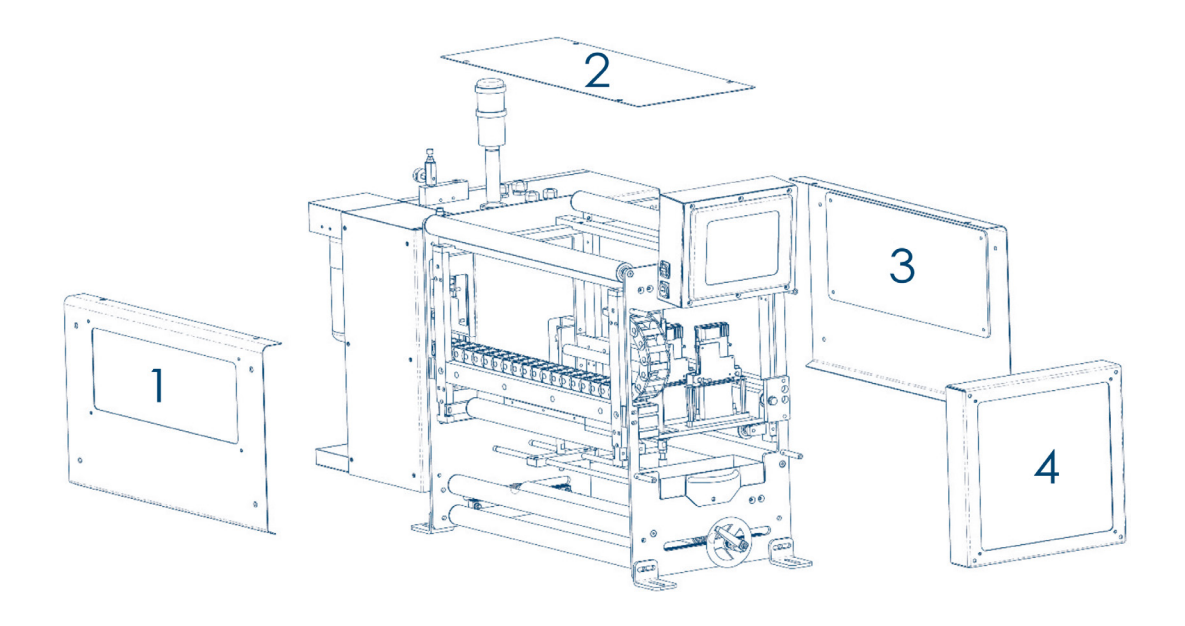

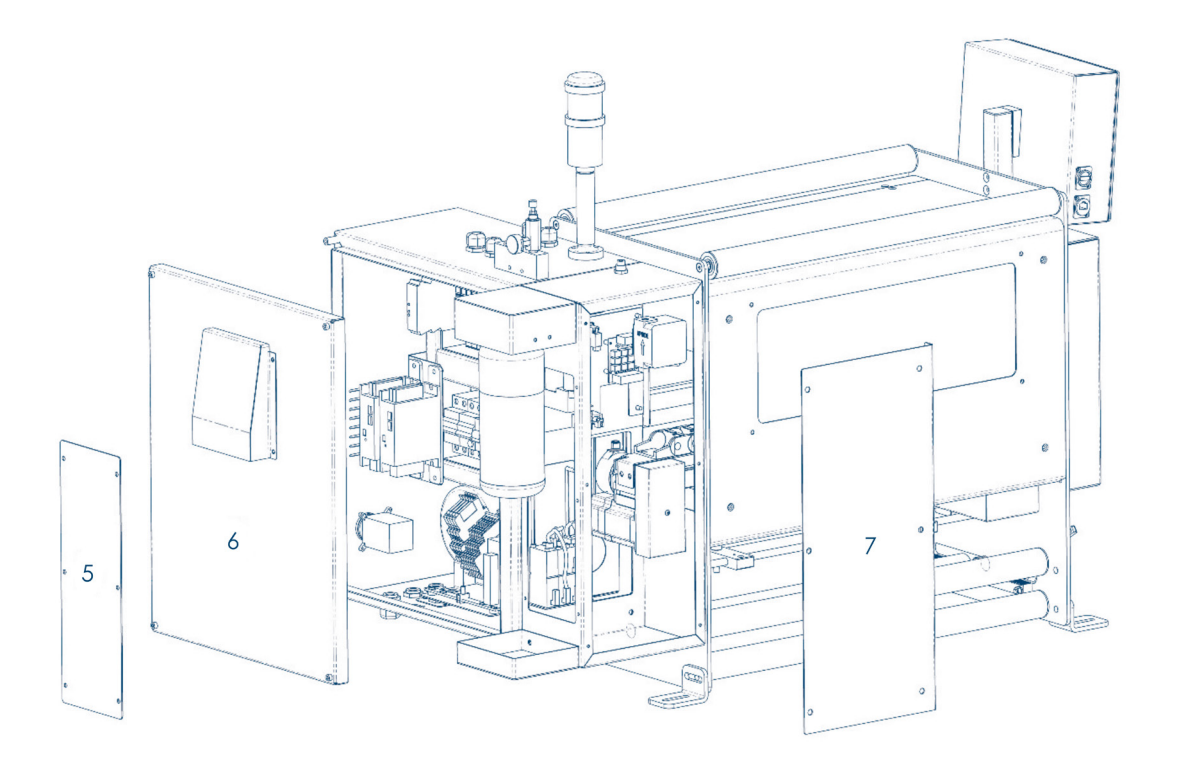

Filename: D-MOTION Serie G4\_Betriebsanleitung\_D\_V2.4.20 | Privacy: External | Compilation: 30086 | Verification: AP | Release: AP | Page 16 | 50

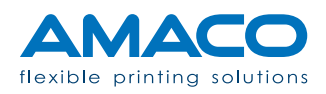

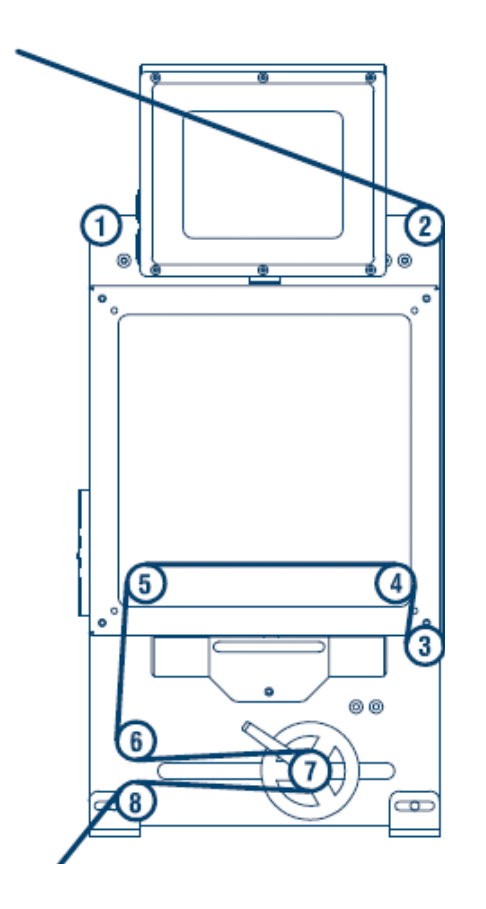

**Einfädelschema:** Für den korrekten Folienverlauf beachten Sie das Etikett an der Bedienerseite des Druckers. Je nach Ausführung des Druckers kann der Folienverlauf von den nachfolgenden Abbildungen abweichen.

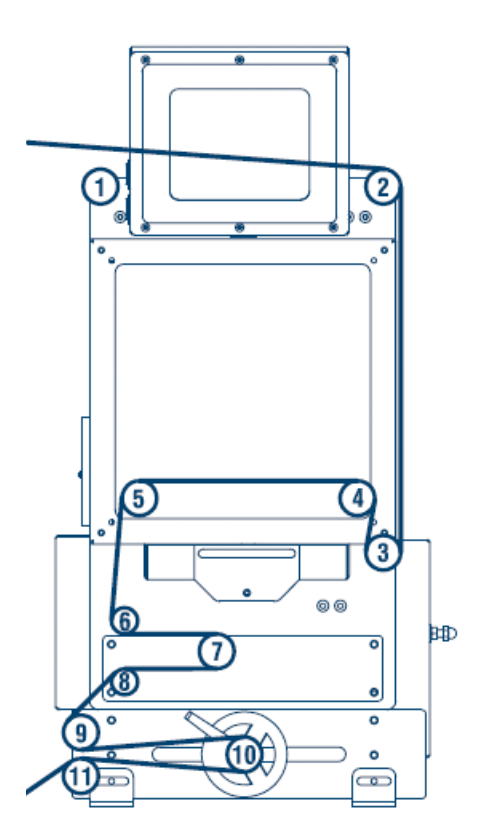

**Einfädelschema mit Doppelschrittsystem:** Für den korrekten Folienverlauf beachten Sie das Etikett an der Bedienerseite des Druckers. Je nach Ausführung des Druckers kann der Folienverlauf von den nachfolgenden Abbildungen abweichen.

Filename: D-MOTION Serie G4\_Betriebsanleitung\_D\_V2.4.20 | Privacy: External | Compilation: 30086 | Verification: AP | Release: AP | Page 17 | 50

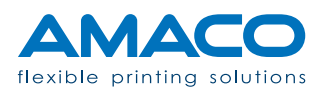

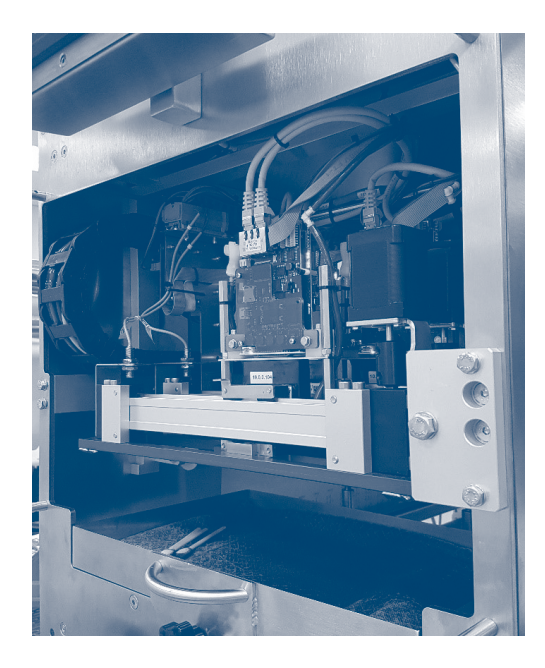

Um den einwandfreien Zustand der empfindlichsten Komponenten aufrechtzuerhalten, wurde die Platte der Druckköpfe für den Transport befestigt. Die Befestigung der Druckkopfplatte vor der ersten Inbetriebnahme entfernen.

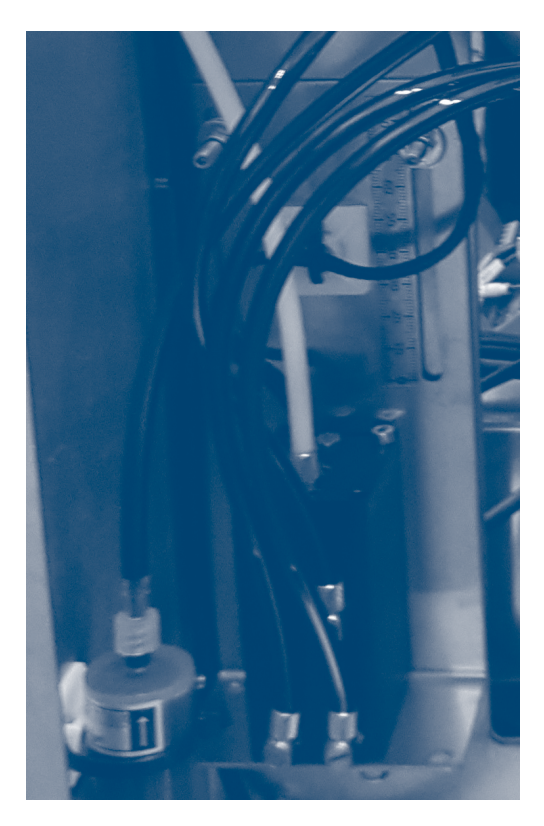

Für den Zugriff auf die Tintentanks die Schutzgehäuse des Hydraulikkastens (Abbildung 3.2.7, Nr. 5 und 7) mit Inbusschlüssel Ø 3mm entfernen. Um den Verlust von Tinte während des Transports zu vermeiden, wurde die Position der Tanks vollständig abgesenkt und somit Unterdruck erzeugt (Sog).

Vor der Inbetriebnahme müssen der oder die Haltebügel auf maximaler Höhe fixiert werden.

Filename: D-MOTION Serie G4\_Betriebsanleitung\_D\_V2.4.20 | Privacy: External | Compilation: 30086 | Verification: AP | Release: AP | Page 18 | 50

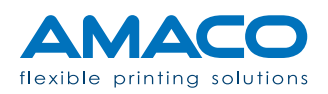

#### Elektrischer Anschluss

Alle elektrischen Anschlüsse müssen unter Befolgung der für das zu installierende Druckermodell spezifischen technischen Diagramme durchgeführt werden, ferner müssen die allgemeinen Sicherheitsvorschriften des Landes oder der Gemeinde beachtet und von einem von AMACO autorisierten Techniker oder einer von AMACO entsprechend geschulten Person überwacht werden.

AMACO übernimmt keine Verantwortung für nicht festsitzende oder unsichere Verbindungen, die Personen- oder Sachschaden zufügen oder zu einer mangelnden Funktionstüchtigkeit des Systems führen könnten.

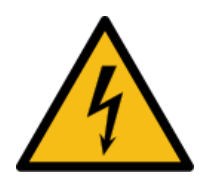

**Für einen geeigneten Elektromagnetischen Schutz [EMV] sorgen:** Einige Kabel des Systems arbeiten mit hochfrequenten Spannungen. Müssen diese Kabel ersetzt werden, empfiehlt es sich, möglichst geschirmte Kabel zu verwenden, um einen geeigneten Schutz vor Störspannungen zu liefern und gegen RF-Emissionen (Radiofrequenz) zu isolieren.

Wenn möglich, wurden einige Steckverbindungen mit Verdrehschutz verwendet, dass sie nur in der korrekten Orientierung wieder angesteckt werden können, um Umpolungen oder ein falsches Einsetzen zu vermeiden. Es liegt in der Verantwortung des Kunden zu gewährleisten, dass diese Kabel gut gewartet werden, und der Kontakt mit Flüssigkeiten verhindert wird.

Bei sichtbaren Beschädigungen, Rost oder eingeschnittenen Kabeln müssen letztere sofort ausgewechselt werden.

Für die Details bezüglich der Bestellung der neuen Originalteile können Sie die technische Abteilung von AMACO kontaktieren.

Der Drucker ist für den Betrieb mit einem externen System voreingestellt, dessen Eingangssignale zu empfangen und weitere Ausgangssignale zu übermitteln. Die Spannung dieser Signale ist immer 24V DC (wenn nicht anders spezifiziert).

Filename: D-MOTION Serie G4\_Betriebsanleitung\_D\_V2.4.20 | Privacy: External | Compilation: 30086 | Verification: AP | Release: AP | Page 19 | 50

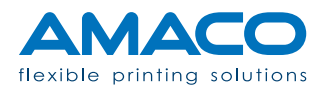

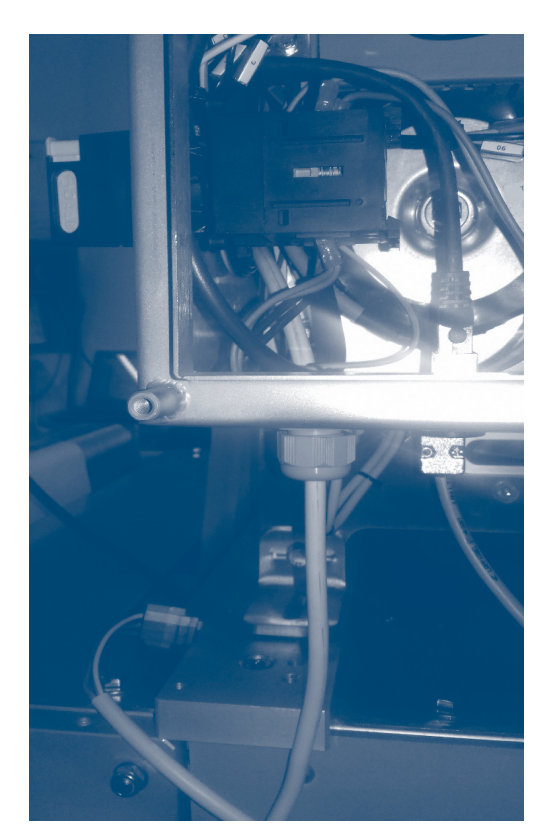

Öffnen Sie das Schutzgehäuse des Schaltschranks um die das Kabel der Spannungsversorgung an eine stabile elektrische Energiequelle anschließen.

Vorzugsweise einen Sicherheitsschalter oder eine entsprechende Sicherung für den Drucker verwenden, der/die sich in der Regel im Inneren der Verpackungsmaschine befindet.

Sollte keine Sicherung verfügbar sein, sollte sie implementiert werden.

Wenn dies nicht möglich ist, den Anschluss direkt an der Versorgung der Verpackungsmaschine vornehmen.

Der Drucker muss immer mit 230V AC versorgt werden.

#### ACHTUNG:

Das Signalkabel vom Drucker zur Verpackungsmaschine anschließen. Der Drucker kann verschiedene Synchronisierungssignale empfangen und senden. Diese werden auf den nächsten Seiten beschrieben.

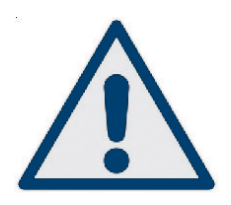

#### INPUT-SIGNALE

**Druckstart:** Das einzig zwingend notwendige ZWINGEND Signal ist das Signal für den Druck-Start, welches zwischen 0,2 und 0,5 Sekunden anliegen sollte.

**Bremssteuerung:** Mit diesem optionalen Signal kann die interne Folienbremse von der Verpackungsmaschine früher als von der internen Druckersteuerung ausgelöst werden, um eine höhere Papierspannung zum Zeitpunkt des Druck-Start-Signals zu gewährleisten. Ist im gelieferten Signalkabel nicht enthalten, kann jedoch mit einem zusätzlichen Stromkabel an die Klemmleiste des Druckers angeschlossen werden

NIEDRIGE PRIORITÄT

Filename: D-MOTION Serie G4\_Betriebsanleitung\_D\_V2.4.20 | Privacy: External | Compilation: 30086 | Verification: AP | Release: AP | Page 20 | 50

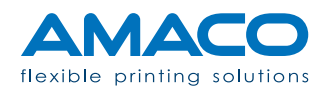

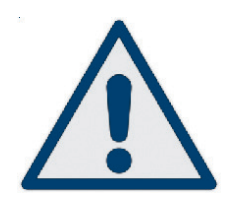

### AUSGABESIGNALE

**Druckende:** Ein potentialfreier Kontakt wel-HOHE PRIORITÄT cher der Verpackungsmaschine den Abschluss des Druckzyklus zurückmeldet. Mit der diesem Rückmeldesignal kann die Verpackungsmaschine den nächsten Produktionszyklus beginnen.

**Drucker bereit:** Gibt die Rückmeldung Dru-NIEDRIGE PRIORITÄT cker ist betriebsbereit und keine Fehlermeldung liegt an. Ist dieses Signal nicht aktiv ist der Drucker nicht eingeschaltet, kein Layout geladen oder es liegt eine rote Alarmmeldung vor. Ist das Signal nicht aktiv sollte die Verpackungsmaschine stoppen.

**Wenig Tinte:** Warnsignal welches den Produk- <u>NIEDRIGE PRIORITÄT</u> tionsbetrieb nicht unterbricht. Es ist beispielsweise hilfreich, um den akustischen Alarm für Tintenreserve oder optische Alarme zu aktivieren.

Filename: D-MOTION Serie G4\_Betriebsanleitung\_D\_V2.4.20 | Privacy: External | Compilation: 30086 | Verification: AP | Release: AP | Page 21 | 50

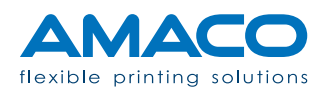

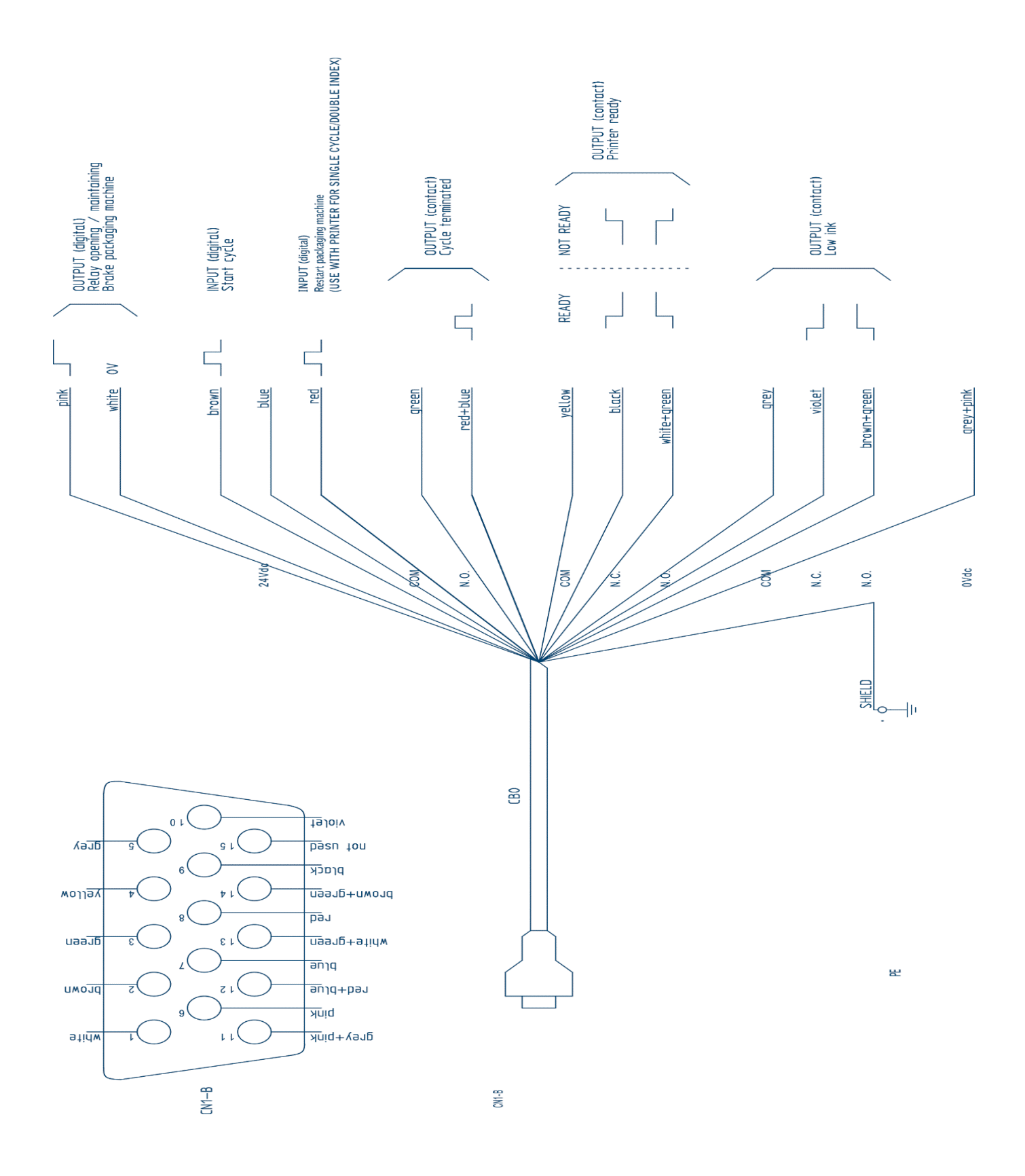

Filename: D-MOTION Serie G4\_Betriebsanleitung\_D\_V2.4.20 | Privacy: External | Compilation: 30086 | Verification: AP | Release: AP | Page 22 | 50

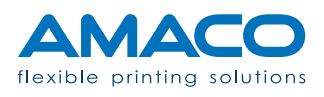

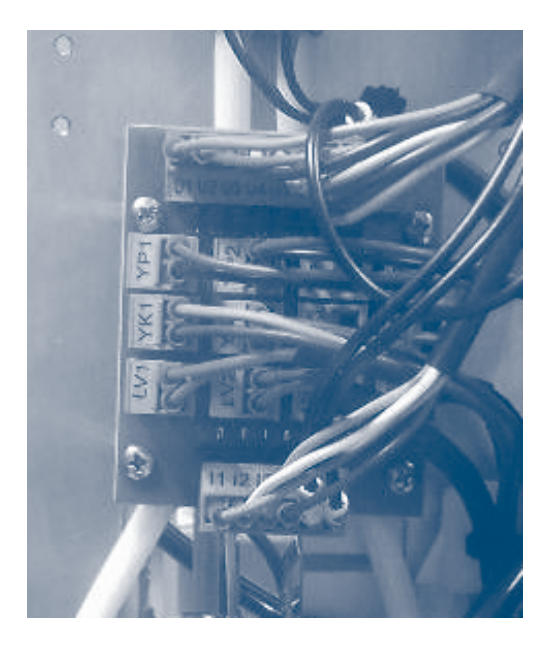

Alle Steckverbinder der Verteilerplatine der Signale für Tintenstand anschließen, dabei die im elektrischen Schaltplan vorhandenen Anleitungen befolgen.

Die Platine dient zur konstanten Überwachung des korrekten Tintenfüllstands in den Tanks.

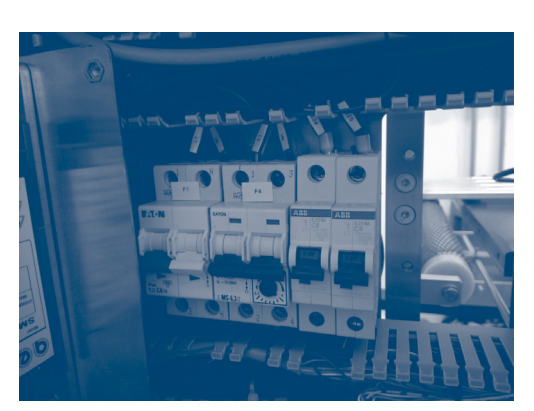

Überprüfen, ob die Anschlüsse und die Verkabelung korrekt installiert und befestigt wurden Die Kabel dürfen nie-(insbesondere die, die zu den Platinen und mals ausgetauscht den Druckköpfen führen) und alle Schutz- oder anders angeschalter im Schaltschrank aktivieren.

Das Schutzgehäuse des Schaltschranks wieder schließen.

#### ACHTUNG:

schlossen werden als in der ursprünglichen Einstellung.

#### Pneumatischer Anschluss

Die von der Verpackungsmaschine kommende Druckluftleitung Ø 6 oder 8mm am korrekten Eingang am Schaltschranks anschließen. Danach den Druck wie in der folgenden Abbildung einstellen:

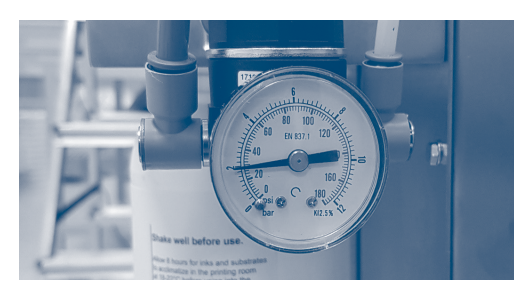

2 bar << MN 1 >> 3 bar

Filename: D-MOTION Serie G4\_Betriebsanleitung\_D\_V2.4.20 | Privacy: External | Compilation: 30086 | Verification: AP | Release: AP | Page 23 | 50

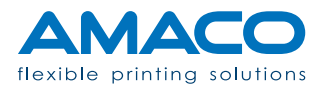

D-MOTION SERIE G4 | PIEZO DOD TINTENSTRAHLDRUCKER

#### Tintenpatrone einsetzen

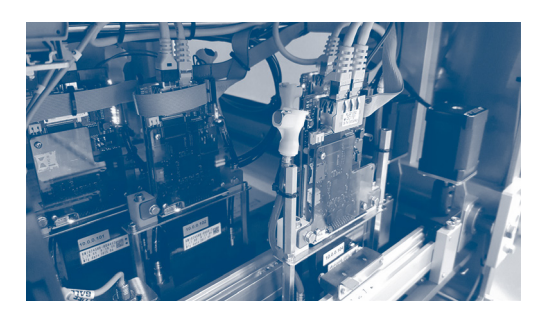

Wenn nötig, könnte die Tintenpumpe automatisch starten, um den Tintenstand wiederherzustellen.

Andernfalls zeigt das Bedienfeld die Warnmeldung WENIG TINTE , durch drücken der Meldung kann die Pumpe ausgelöst werden und der Füllstand wird wiederhergestellt.

Nachdem die Tinte in den Drucker gepumpt wurde, kann die spezifizierte Tintenfarbe nicht mehr geändert werden, es sei denn, dass die Hydraulikkreisläufe vollständig gereinigt werden (einschließlich der Druckköpfe); auf jeden Fall ist die schriftliche Genehmigung des technischen Kundendienstes von AMACO erforderlich.

Nach Abschluss dieses Verfahrens kann die Tintenflasche, ohne deren Stand wiederherzustellen, entfernt werden, um die Tanks zu entleeren und den Alarm

 TINTE LEER schnell auslösen zu können. Auf diese Weise ist die Kontaminierung der alten Tinte durch die neue Tinte minimal.

Filename: D-MOTION Serie G4\_Betriebsanleitung\_D\_V2.4.20 | Privacy: External | Compilation: 30086 | Verification: AP | Release: AP | Page 24 | 50

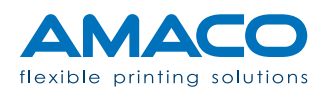

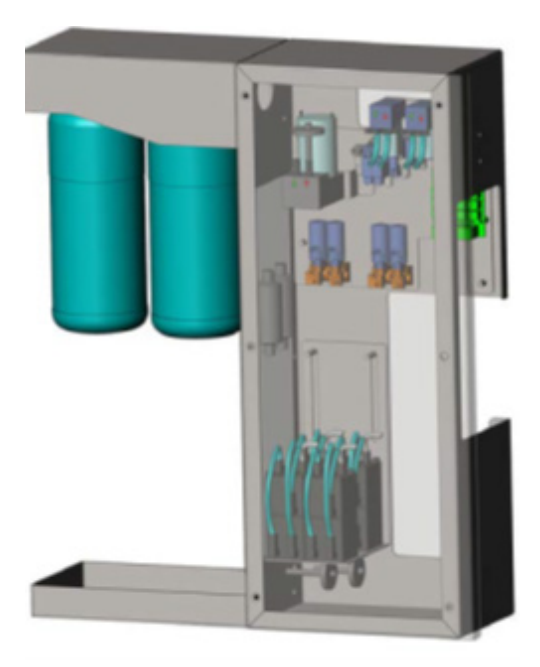

Am Schaltschrank befestigt, befindet sich die Halterung der 1 Liter Tintenflasche. Bei mehrfarbigen Druckern können dies auch mehrere Flaschen sein.

Für den Transport wird der Ansaugdorn mit einem Schlauch abgedichtet und der kleine Schlauch für die Farbrückführung mit einem Kabelbinder fixiert.

Entfernen Sie den Schlauch und den Kabelbinder.

ACHTUNG! Beim Entfernen des Schlauches kann etwas Tinte aus dem Ansaugdorn tropfen. Halten Sie deshalb Reinigungstücher bereit. Beim ersten Anbringen der Flasche empfehlen wir die Hilfe einer zweiten Person.

Bei mehrfarbigen Drucksystemen achten Sie darauf, dass die korrespondierende Tintenflasche an den richtigen Anschluss angeschraubt wird.

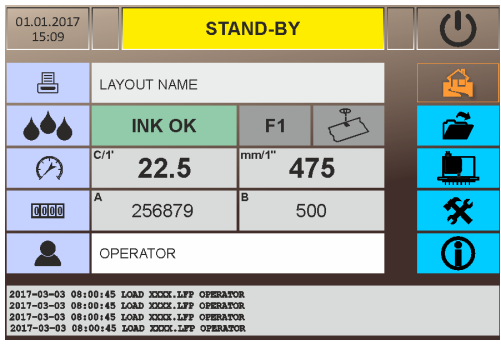

Beim Einschalten des Druckers wird automatisch der Status KEIN LABEL angezeigt; alternativ wird, wenn bereits ein Label geladen wurde, der Status STANDBY angezeigt.

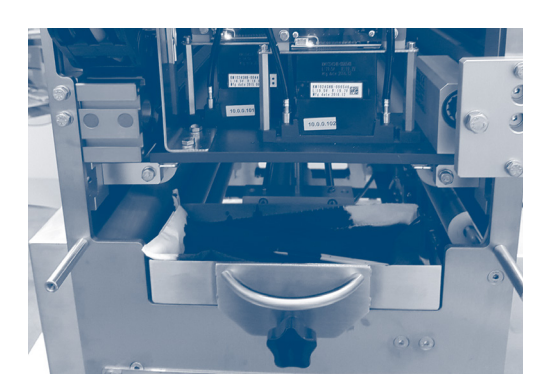

Vor dem Beginn der weiteren arbeiten sicherstellen, dass die Tintenauffangwanne ordnungsgemäß eingesetzt ist.

Filename: D-MOTION Serie G4\_Betriebsanleitung\_D\_V2.4.20 | Privacy: External | Compilation: 30086 | Verification: AP | Release: AP | Page 25 | 50

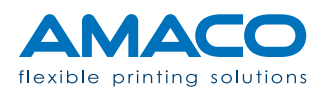

### Ausrichtung der Druckköpfe

Beim internen Probelauf werden die Verzögerungswerte (Angleichung) und Überlappungsbereiche (Stitching) für jeden Druckkopf vorab eingestellt. Anpassungen nach der Installation sind jedoch meist notwendig.

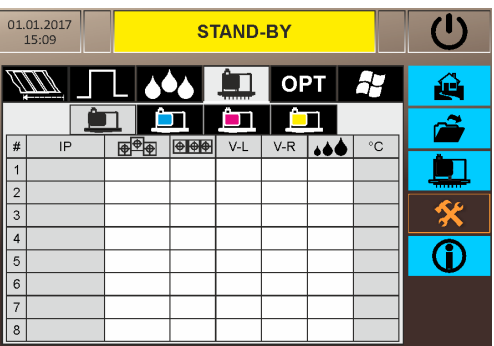

Durch Drücken auf das entsprechende Feld kann der Eingabewert erhöht oder verkleinert werden. Sie finden die Angleichung in der zweiten Spalte der Tabelle, und das Stitching in der dritten. Da eine große Bandbreite von Werten zur Verfügung steht, empfehlen wir die Änderung der Werte anfangs in Zehnerschritten vorzunehmen.

Schließlich drucken Sie das voreingestellte Muster (Pattern), um die vorgenommenen Einstellungen zu überprüfen. Das Muster ist bereits vorinstalliert und immer auf der Festplatte jedes Druckers verfügbar. Wir empfehlen die Ausführung einiger Probedrucke, bevor Sie mit der eigentlichen Produktion beginnen.

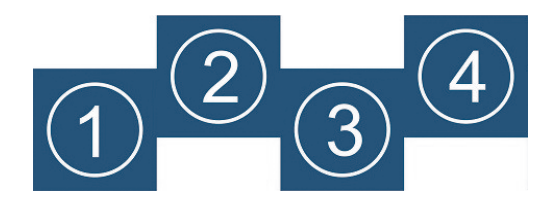

Ausgangssituation (übertriebene Darstellung)

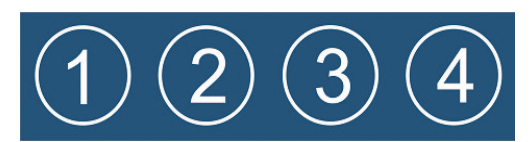

Optimales Ergebnis

Filename: D-MOTION Serie G4\_Betriebsanleitung\_D\_V2.4.20 | Privacy: External | Compilation: 30086 | Verification: AP | Release: AP | Page 26 | 50

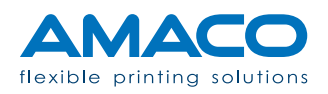

#### Anpassen der Druckposition

Der Drucker ist so konzipiert, dass die Bedruckung mechanisch auf die Produktpackung positioniert werden kann, sollte ausgerichtet nicht korrekt sein.

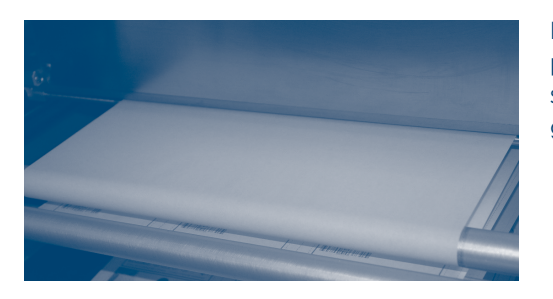

Falls der Druck in Abzugsrichtung nicht korrekt positioniert ist, adjustieren Sie die mechanische Druckpositionierung um die Hälfte der gewünschten Verschiebung.

#### **Netzanschluss**

Alle elektronischen Komponenten verfügen über eine Netzwerkkarte, die zu deren Überprüfung und zur Kommunikation an die LAN-Schnittstelle des Druckers angeschlossen ist, auch während der Remote-Support-Sessions.

Zum Anschluss des Druckers an das örtliche Netzwerk ist ein Ethernet-RJ45-Standardkabel ausreichend. Am Schaltschranke befindet sich eine Ethernet-Buchse (Standardbezeichnung "CN2"). Je nach Modell des Druckers kann diese Bezeichnung variieren, konsultieren sie den Mitgelieferten elektrischen Schaltplan.

Es kann sich der Gebrauch eines Ethernet-Cross-Kabels als notwendig erweisen, wenn der Drucker direkt an den PC angeschlossen werden soll.

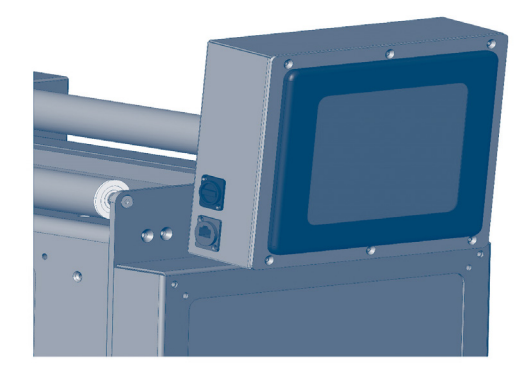

**Anmerkung:** Es könnte notwendig sein, den EDV-Verantwortlichen zu kontaktieren, um die notwendigen Daten und Informationen zur Kommunikation mit dem Drucker über ein lokales Netzwerk zu erhalten. Die Voreinstellungen des Druckers sind 192.168.0.150 als externe IP-Adresse über den Port 13001.

Filename: D-MOTION Serie G4\_Betriebsanleitung\_D\_V2.4.20 | Privacy: External | Compilation: 30086 | Verification: AP | Release: AP | Page 27 | 50

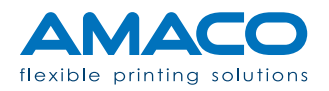

### **BEDIENFELD** D-MOTION SERIE G4 | PIEZO DOD TINTENSTRAHLDRUCKER

#### Allgemeine Ansicht

Unser Bedienpanel (HMI), welche allgemein als Bedienfeld bezeichnet wird, besteht aus einer 8" Touchscreen-Paneele, welche automatisch nach Laden des Betriebssystems gestartet wird. Der Hauptbildschirm (Home-page) zeigt den Druckstatus in Echtzeit an und ermöglicht den Zugang zu den verschiedenen Menüs.

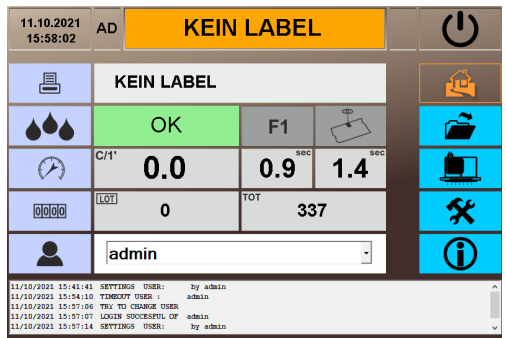

Unser Bedienpanel (HMI), welche allgemein als Bedienfeld bezeichnet wird, besteht aus einer 8" Touchscreen-Paneele, welche automatisch nach Laden des Betriebssystems gestartet wird. Der Hauptbildschirm (Homepage) zeigt den Druckstatus in Echtzeit an und ermöglicht den Zugang zu den verschiedenen Menüs.

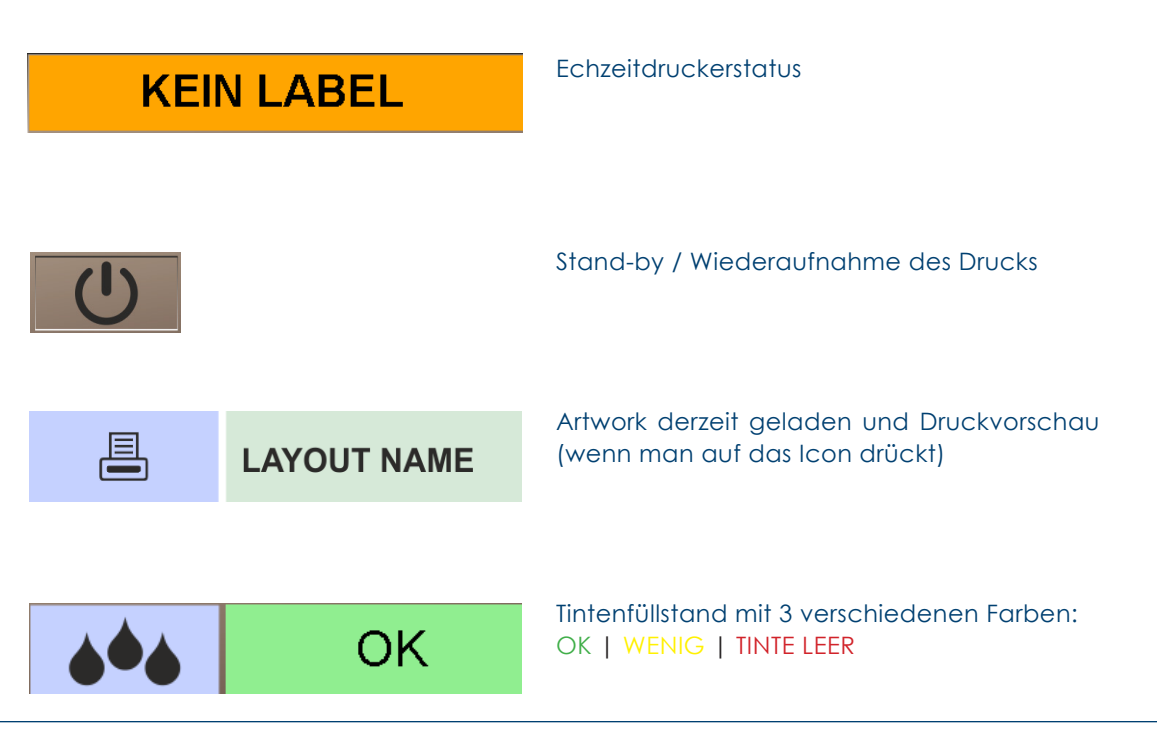

Filename: D-MOTION Serie G4\_Betriebsanleitung\_D\_V2.4.20 | Privacy: External | Compilation: 30086 | Verification: AP | Release: AP | Page 28 | 50

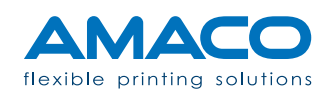

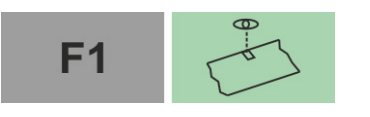

Fotozelle ON / OFF und andere Funktionsvoreinstellungen

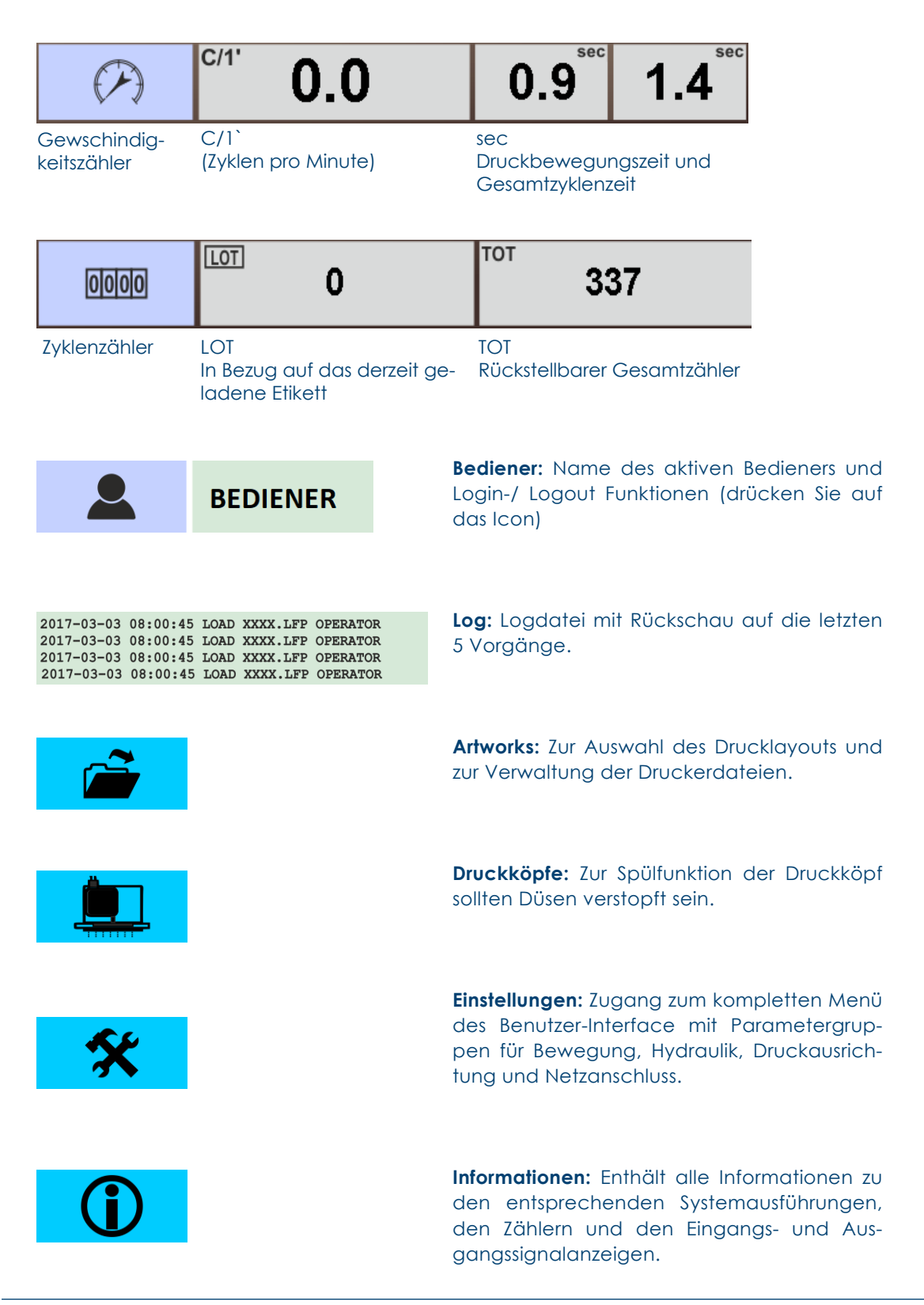

Filename: D-MOTION Serie G4\_Betriebsanleitung\_D\_V2.4.20 | Privacy: External | Compilation: 30086 | Verification: AP | Release: AP | Page 29 | 50

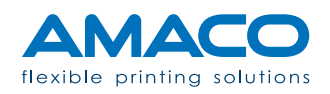

### Bediener

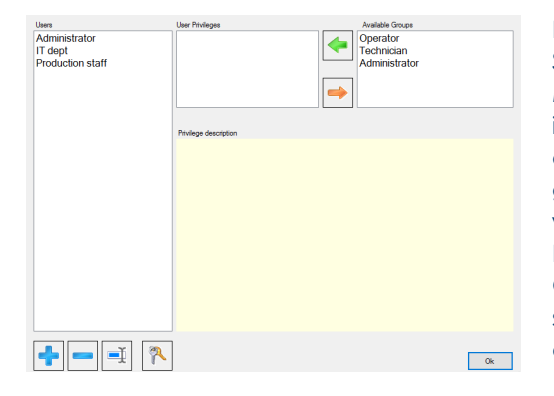

Klickt man auf das Icon Bediener, wird das Steuerfenster angezeigt.

Mittels der Icons am unteren Rand der Seite ist es möglich, Benutzer hinzuzufügen und zu entfernen, sie umzubenennen und das Zugangskennwort zu ändern. Es gibt drei Kennwortebenen: Administratoren, Techniker und Bediener. Es folgt eine Beschreibung für jede Gruppe: Sie können bei AMACO die Vollversion bestellen. Die Gruppen könne auch Kundenspezifisch definiert werden.

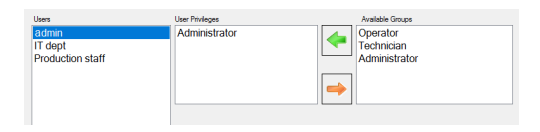

**Administrator:** Die Administratoren können nahezu alle Vorgänge ohne Beschränkungen ausführen, das bedeutet kompletter Zugang zu den Etiketten und den Einstellungen.

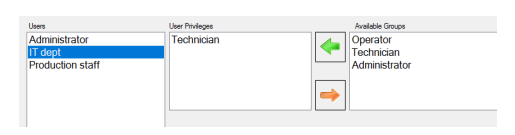

**Technician:** Die Techniker können Etiketten drucken (Öffnen und Laden des Menüs), verschiedenen Daten bestätigen (falls vorhanden) und deren Druckposition steuern (mit Offsetkorrekturen und -verzögerungen).

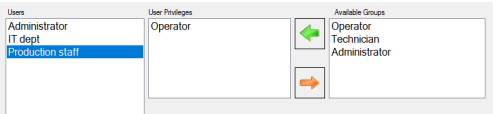

**Operator:** Die Gruppe der Bediener ist nur in der Lage, Etiketten auszuwählen und zu drucken sowie verschiedenen Daten, falls vorhanden, zu bestätigen.

Filename: D-MOTION Serie G4\_Betriebsanleitung\_D\_V2.4.20 | Privacy: External | Compilation: 30086 | Verification: AP | Release: AP | Page 30 | 50

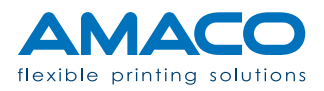

#### Artworks

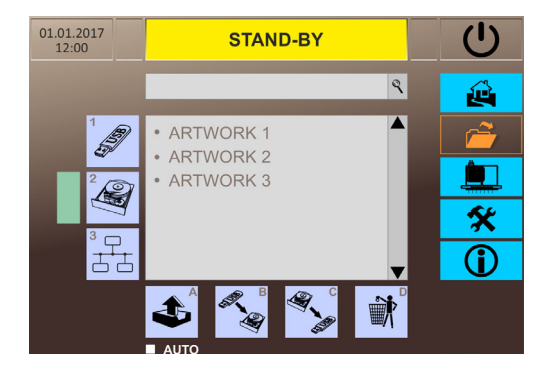

**Auflistungsfeld:** Zeigt eine Liste der vorhandenen Drucklayouts der gewählten Quelle an.

Die Quellen für eine Auflistung der Drucklayouts sind interne Festplatte (2), USB-Stick (1) oder aus dem Netzwerk (3). Durch anwählen der Quelle and Druckdesign kann der Drucker beschickt werden.

Die Quelldatei auf der Festplatte ist die voreingestellte Auswahl. Nach Auswahl des Druckdesigns kann dieses mittels der sich unten befindenden Druckknöpfe verwaltet werden.

**A:** Der Druckknopf (A) erlaubt das Laden des ausgewählten Druckdesigns.

**Auto:** Mit der angewählten Option AUTO wird bei einem Neustart des Druckers das zuletzt geladene Druckdesign wiederhergestellt. Diese funktion wird auch Warmstart genannt.

**B:** Wenn die Quelldateien vom USB-Stick geladen werden sollen, verwenden Sie die Taste "Auf Festplatte kopieren" (B); damit wird die Datei von der Druckerfestplatte angenommen. Das Artwork muss sich im Hauptverzeichnis des USB-Sticks befinden; sollte es in einem Unterordner sein oder über eine nicht kompatible Erweiterung verfügen, wird es vom System nicht erkannt.

**C:** Es ist auch möglich, ein auf der internen Festplatte gespeichertes Druckdesign auf den USB-Stick zu transferieren. Das Druckdesign wird im Hauptverzeichnis des USB-Sticks gespeichert und überschreibt Dateien, die den gleichen Namen haben.

**D:** Zum Löschen eines ausgewählten Drucklayouts muss ein die Taste (D) mit einem schnellen "Doppelklick" betätigt werden. Es wird ein grüner Balken aktiviert und ab diesem Moment bewirkt das Klicken auf das Icon die endgültige Löschung des Druckdesigns.

ACHTUNG: Druckdesigns mit

gleichem Namen werden automatisch Überschrieben.

ACHTUNG: Endgültige Löschung des Designs.

Filename: D-MOTION Serie G4\_Betriebsanleitung\_D\_V2.4.20 | Privacy: External | Compilation: 30086 | Verification: AP | Release: AP | Page 31 | 50

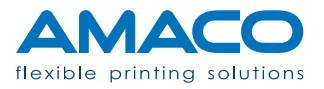

## **AUTO**

#### Einstellungen

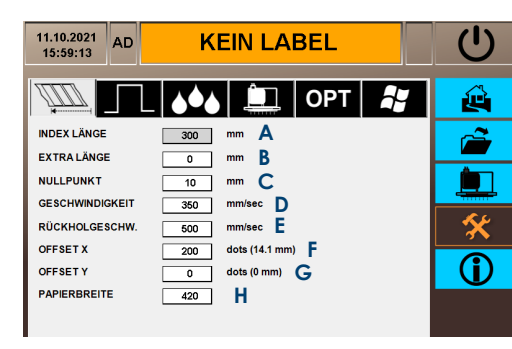

**A)** Etikettenlänge, Information nicht editierbar.

**B)** Zusätzlicher Hub, der notwendig ist, um den Druckbereiche abzudecken. Wird speziell bei Mehrfarbsystemen benötigt.

**C)** Position für den Start und den Rückzug der Verschiebung.

**D)** Vorschubgeschwindigkeit während des Druckvorgangs.

**E)** Rückzuggeschwindigkeit des Hubes. Hat keinen Einfluss auf die Druckqualität.

**F) G)** Druckverzögerung in der Längs- und Querrichtung.\*

**H)** Der Druckbereich kann limitiert werden. Bei der D-MOTION Serie kann der Wert 0 sein.

\* Durch die Änderung dieses Wertes wird ein Druckbereich hinzugefügt oder entfernt, dabei werden die Ränder des Etiketts geändert

**A)** Zeitverzögerung des Starts nach Empfang des Signals für Druckstart.

**B)** Zeitverzögerung vor der Aktivierung der Folienbremse.

**C)** Zeitverzögerung vor der Freigabe der Folienbremse.

**D)** Time-out für Alarmmeldung für die Druckkopfplattenbewegung.

**E)** Time-out für Alarmmeldung für die Druckkopfplattenbewegung.

**F)** Zeit nach welcher der Drucker auf die Spülposition fährt sofern kein Startsignal gegeben wurde. Nach erhalten eines Startsignals fähren die Drucker wieder auf die Produktionsposition.

**G)** Entspricht Funktion F jedoch ist ein manuler Eingriff nötig um die Produktion wieder zu starten.

Filename: D-MOTION Serie G4\_Betriebsanleitung\_D\_V2.4.20 | Privacy: External | Compilation: 30086 | Verification: AP | Release: AP | Page 32 | 50

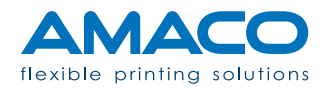

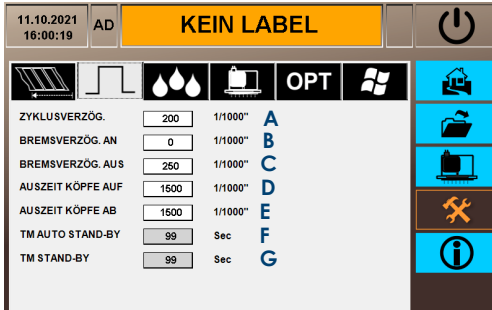

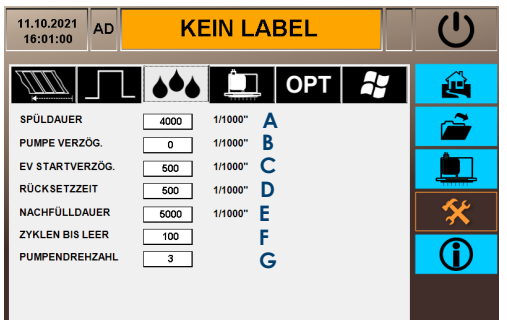

**A)** Default 2500 Millisekunden: Zeitraum, in dem die Pumpe aktiv ist. Eine Überschreitung könnte zur vorzeitigen Erschöpfung der Flasche mit Lufteintritt in das Hydrauliksystem führen.

**B)** Default 0 Sekunden: Verzögerung der Luftpumpe.

**C)** Default 500 Millisekunden: Verzögerung des Magnetventils, die nach Ablauf der Arbeitszeit der Pumpe aktiviert wird.

**D)** Default 2500 Millisekunden: Zeitraum am Ende des Verfahrens, in dem der normale atmosphärische Druck innerhalb der Tanks wiederhergestellt wird.

**E)** Default 5000 Millisekunden: Wird der Füllstand in den Subtanks innerhalb der gegebenen Zeit nicht erreicht wird die Pumpe abgestellt.

**F)** Default 100: Countdown der Druckzyklen im Status WENIG TINTE, um die Auswechslung der Tintenflasche ohne Maschinenstillstand und Produktionsverlust zu ermöglichen. Nach Ablauf dieser Zeit löst der Drucker den Alarm für TINTE LEER aus und hält an.

**G)** Default 3: Leistung der Tintenpumpe für die Entnahme der Tinte aus der Flasche und die Versorgung der Schläuche. Möglich ist ein Intervall von 1 bis 5.

#### Druckköpfe

Jeder Drucker wird schon während des internen Testbetriebs von AMACO eingestellt, um ein optimales Druckergebnis zu erreichen. Die Tintentröpfchengröße 2 (Doppeltropfen) gilt als Standardwert. Die Liste dieser Einstellungen umfasst:

Filename: D-MOTION Serie G4\_Betriebsanleitung\_D\_V2.4.20 | Privacy: External | Compilation: 30086 | Verification: AP | Release: AP | Page 33 | 50

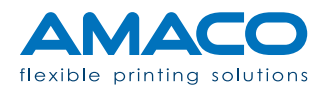

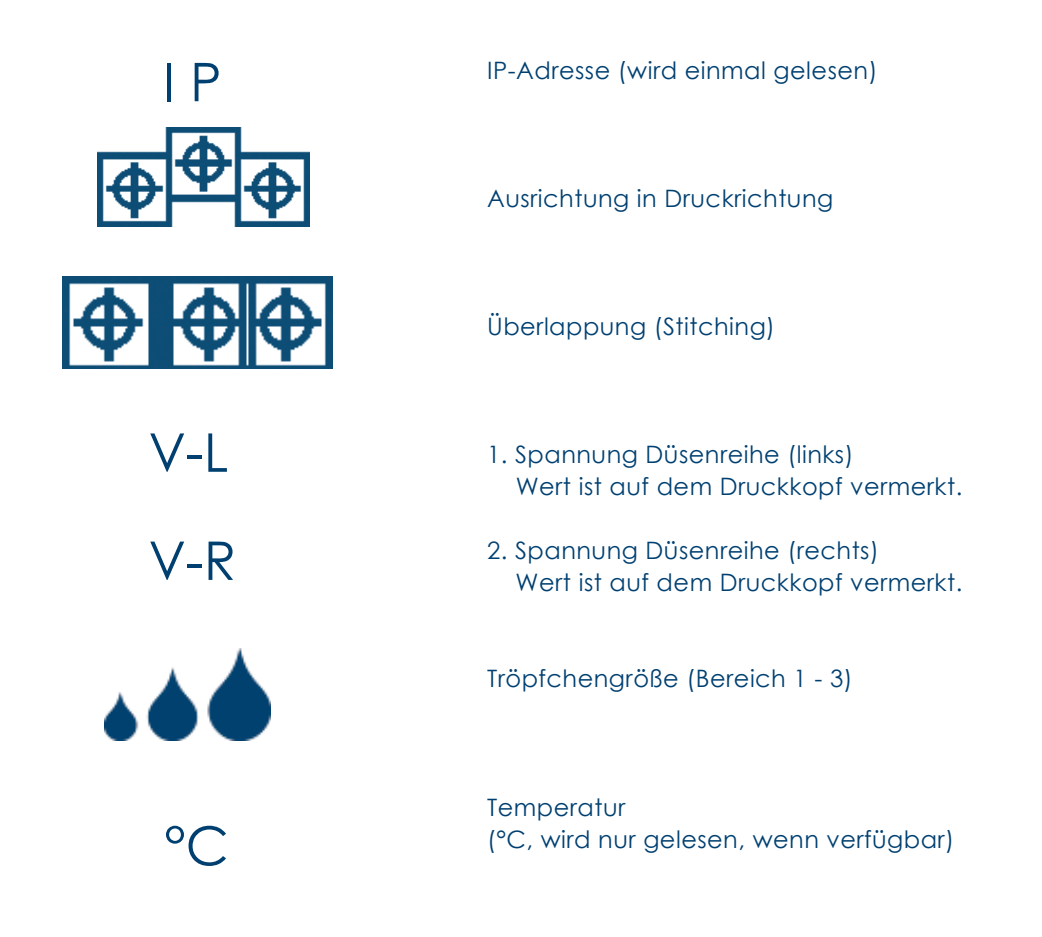

Befolgen Sie die Screenshots am Bedienfeld in der Tabelle der Druckköpfe. Sie können die korrekten Einstellungen einfügen, um eine Backup-Kopie anzufertigen, falls nötig.

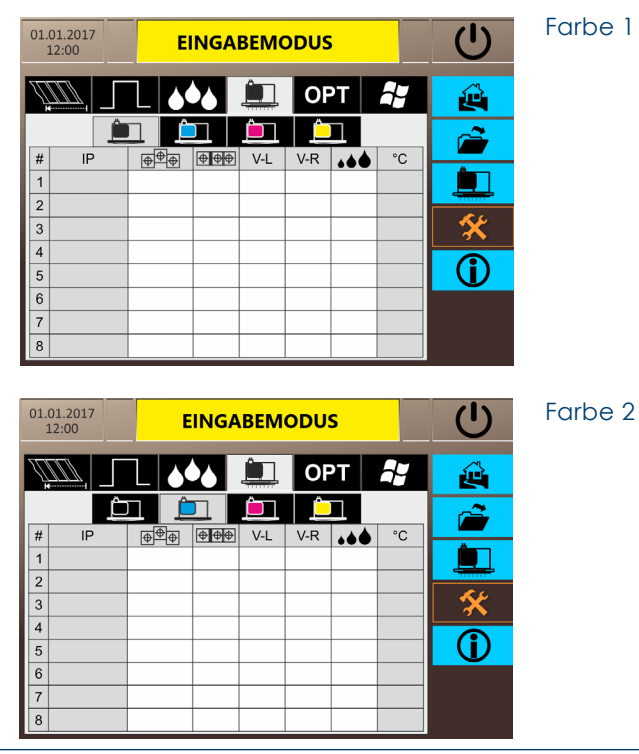

Filename: D-MOTION Serie G4\_Betriebsanleitung\_D\_V2.4.20 | Privacy: External | Compilation: 30086 | Verification: AP | Release: AP | Page 34 | 50

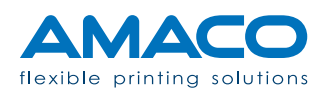

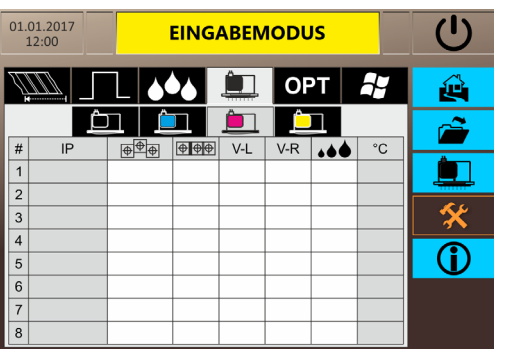

Farbe 3

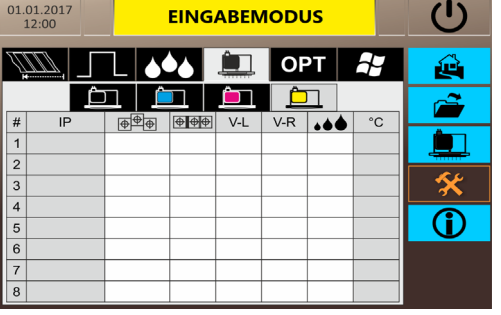

#### Farbe 4

### Optionen

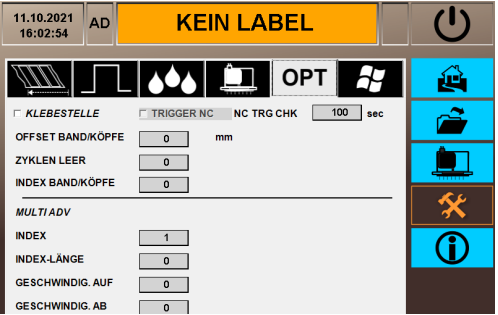

#### **Tab-Optionen:**

Dieses Menu ist für die D-MOTION Drucker Serie deaktiviert. Die Funktion der Klebestelleüberwachung kann nur bei der D-FLEX Drucker Serie aktiviert werde. Beim D-FLEX Drucker werden dabei die Druckköpfe angehoben um eine Berührung mit einer Klebestelle in der Oberbahn zu vermeiden. Beim D-MOTION Drucker ist dies nicht nötig da sich die Druckköpfe in der Warteposition neben der Oberbahn/Klebestelle befinden.

Filename: D-MOTION Serie G4\_Betriebsanleitung\_D\_V2.4.20 | Privacy: External | Compilation: 30086 | Verification: AP | Release: AP | Page 35 | 50

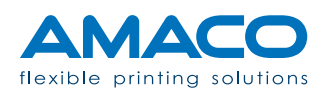

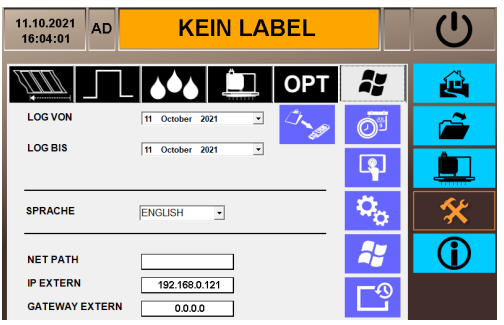

**Tab-System:** Die letzte Option betrifft die Änderung der Sprache des Systems oder die Konfiguration des Druckers mit einem externen Netzwerk: zum Beispiel die Übertragung des Artwork vom eigenen Office oder für Remote-Desktopverbindungen.

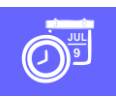

**Kalender:** Systemeinstellung von Datum und Uhrzeit.

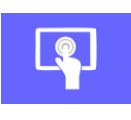

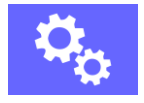

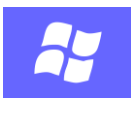

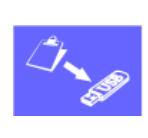

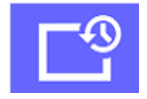

**Kalibrierung:** Neukalibrierung des Touch-

screen-Panels.

**Aktualisierungen:** Start der Remoteverbindung

**Windows:** Zugang Betriebssystem, nur für Personal von AMACO. Unter Windows 10 IoT nur bedingt möglich.

**Logfile:** Ermöglicht das Herunterladen des Logfiles auf einen USB Datenträger.

**Backup:** Ermöglicht ein Backup und das Wiederherstellen des User-Profils.

Filename: D-MOTION Serie G4\_Betriebsanleitung\_D\_V2.4.20 | Privacy: External | Compilation: 30086 | Verification: AP | Release: AP | Page 36 | 50

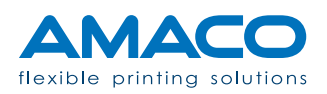

### **ROUTINEVORGÄNGE**

#### D-MOTION SERIE G4 | PIEZO DOD TINTENSTRAHLDRUCKER

#### Reinigen des Druckköpfes

Bei Tintenrückständen, die während des Normalbetriebs der Maschine oder als Folge einer Reinigung entstanden sind, befolgen Sie die Anleitung zur Reinigung der eventuell betroffenen Druckköpfe.

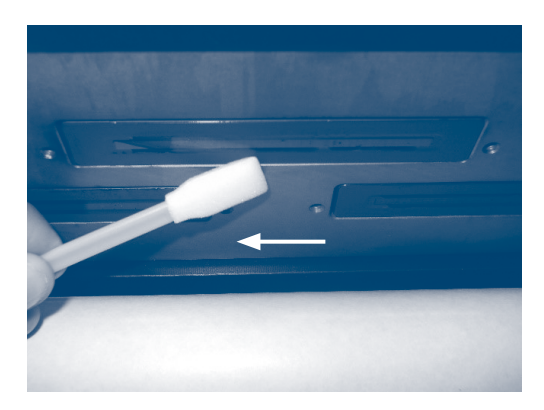

Saugen Sie mit dem beigelegten Tupfer den Tintenrückstand am Rand des Kopfes, vermeiden Sie dabei das Berühren des Kopfes durch Anstreifen des Tupfers.

Führen Sie einige Druckvorgänge aus und überprüfen Sie das Vorhandensein dünner Linien. Die beste Art zum Erkennen von Druckproblemen ist der Druck eines Vollbildes.

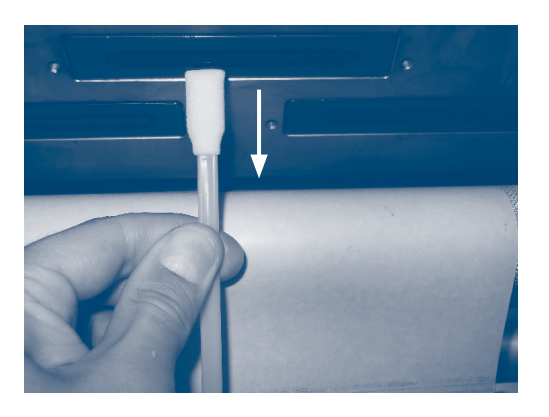

Beim Vorhandensein einer oder mehrerer Linien tupfen Sie die Düsen an der entsprechenden Stelle der fehlenden Zeileab und bewegen Sie den Tupfer quer nach außen, je nach Position der Druckkopfeinheit. Alternativ benetzen Sie den Tupfer mit Tinte und tupfen Sie auf die fehlerhafte Stelle.

Filename: D-MOTION Serie G4\_Betriebsanleitung\_D\_V2.4.20 | Privacy: External | Compilation: 30086 | Verification: AP | Release: AP | Page 37 | 50

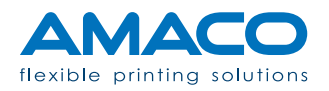

Führen Sie diese Drucktests aus und falls nötig, wiederholen Sie diesen Vorgang.

Sollte dieses Problem nicht beseitigt werden können, muss eventuell das Hydrauliksystem der Anlage gereinigt werden.

#### Reinigung der Düsen

Wenn verschiedene Linien an verschiedenen Punkten des Druckkopfes, oder eine oder mehrere sehr breite Linien vorliegen, könnten das normale Abtupfen nicht mehr wirksam sein: In der Düsenhalterung könnten Luftblasen vorliegen. Das Problem lässt sich durch ein Reinigungsverfahren unter Befolgung der nachfolgend ausgeführten Schritte lösen.

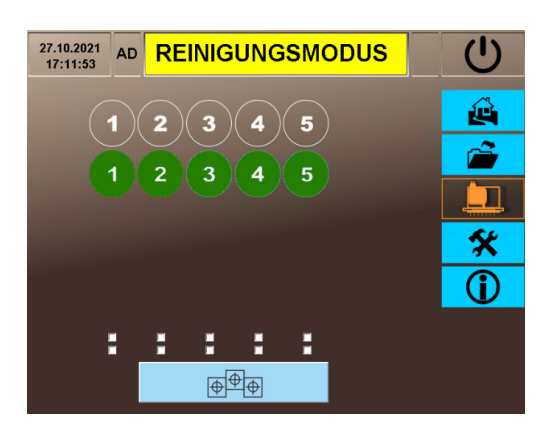

Vergewissern Sie sich, dass Sie sich nicht im Betriebsstatus "DRUCKEN" befinden sodass sich die Druckköpfe über der Spülwanne befinden. Die Anzahl der Druckköpfe und Anzahl der Farben kann von der Abbildung abweichen.

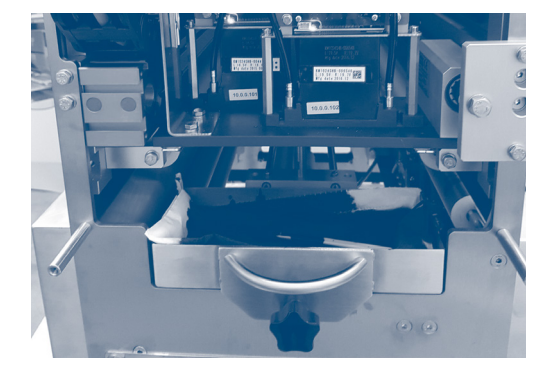

Nur mit einer Eingehängten Spülwanne kann eine Spülung der Druckköpfe ausgelöst werden. Die auf dem HMI abgebildeten Drucköpfe können gedrückt werden um den korispondierenden Druckkopf zu spülen. Nach dem Spülvorgang der Druckköpfe entfernen Sie die Spülwanne um überschüssige Tinte am Druckkopf mittels bereitgestellten Reinigungstüchern oder Reinigungs-Swaps zu entfernen. Nach dem Einsetzen der Spülwanne und anbringen der Schutzabdeckung sowie Rücksetzung der Alarmmeldung am HMI ist der Drucker wieder **Produktionsbereit.** 

Filename: D-MOTION Serie G4\_Betriebsanleitung\_D\_V2.4.20 | Privacy: External | Compilation: 30086 | Verification: AP | Release: AP | Page 38 | 50

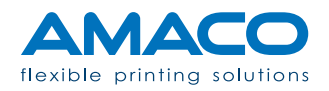

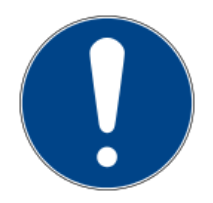

Das Reinigungsverfahren könnte die Tintenpumpe aktivieren um die interne Subtanks nachzufüllen. Sollten nach dieser Pumpzeit noch nicht alle betroffenen Subtanks ausreichend gefüllt sein, zeigt die Bedientafel die Meldung "WENIG" Tinte an. Durch das Drücken auf die Warnmeldung am Home-Sceen wird wird der betroffene Subtank wieder befüllt und der Spülgang vortgesetzt werden.

Sollte die Bedientafel den Alarm für "TINTE LEER" anzeigen, muss der Inhalt der Tintenflasche überprüft werden; ist die Flasche leer, ist sie gemäß den Beschreibungen im nächsten Kapitel auszuwechseln.

#### Austausch der Tintenflasche

Der Drucker wurde so konzipiert, dass Produktionsunterbrechungen vermieden werden: die Tintenpatrone kann daher während eines normalen Arbeitszyklus ohne Anhalten der Maschine ausgetauscht werden.

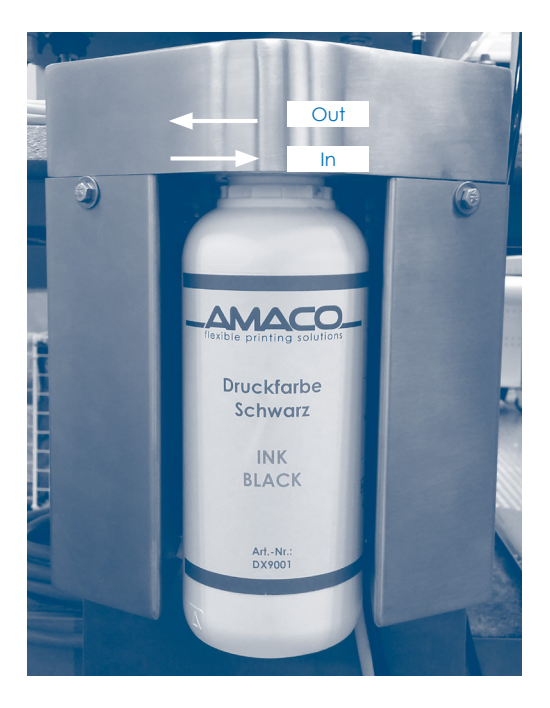

Enfernen Sie die Tintenflasch aus ihrer Halterung indem Sie die Flasch gegen den Uhrzeigersinn drehen.

Achten Sie auf den Ansaugdorn: bei Kontakt mit Flüssigkeit können Tropfen austreten. Wir empfehlen bei Ausführen dieser Arbeit das Tragen von Latexhandschuhen.

Sollte die vorangegangene Alarmmeldung "TINTE LEER" angezeigt werden, kann durch Drücken auf die Nachricht das Rücksetzen des Alarms erfolgen.

Filename: D-MOTION Serie G4\_Betriebsanleitung\_D\_V2.4.20 | Privacy: External | Compilation: 30086 | Verification: AP | Release: AP | Page 39 | 50

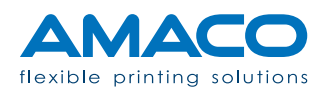

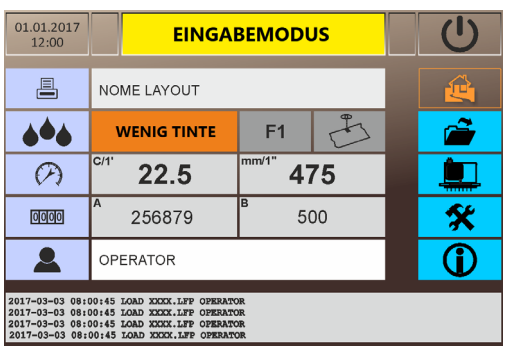

Das System ist mit Sensoren ausgestattet, die permanent den Tintenfüllstand überprüfen: sollte dieser unzureichend sein, erscheint auf dem Display die Nachricht "WENIG" Tinte.

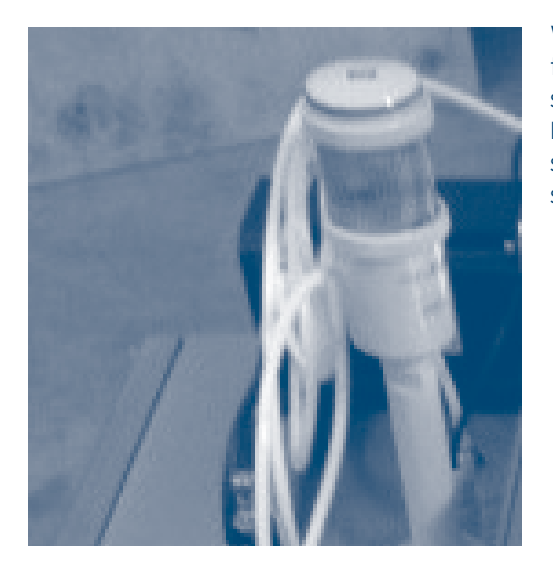

Während der "WENIG"-Tinte Warnung leuchtet auch die gelbe Leuchte um auf einen Flaschenwechsel hinzuweisen.

Die Produktion wird davon nicht beeinflusst: sollte der Tintenfüllstand noch ausreichend sein, wird der Alarm automatisch rückgesetzt.

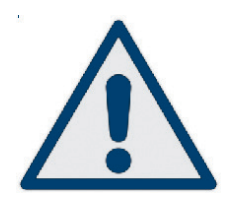

**Druckstatus WENIG Tinte:** Dieser Zeitraum ist ideal, um die Flasche auszuwechseln. Tatsächlich beginnt der Drucker den Countdown der verbleibenden Anzahl der Druckzyklen vor dem Anhalten im Status "TINTE LEER". Dieser Zähler ist standardmäßig auf 100 eingestellt; dies ist ein durchschnittlicher Wert, bei dem eine hohe Wahrscheinlichkeit besteht, die Flasche rechtzeitig auszuwechseln.

Filename: D-MOTION Serie G4\_Betriebsanleitung\_D\_V2.4.20 | Privacy: External | Compilation: 30086 | Verification: AP | Release: AP | Page 40 | 50

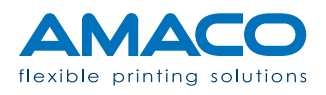

D-MOTION SERIE G4 | PIEZO DOD TINTENSTRAHLDRUCKER

### Statusinformationen

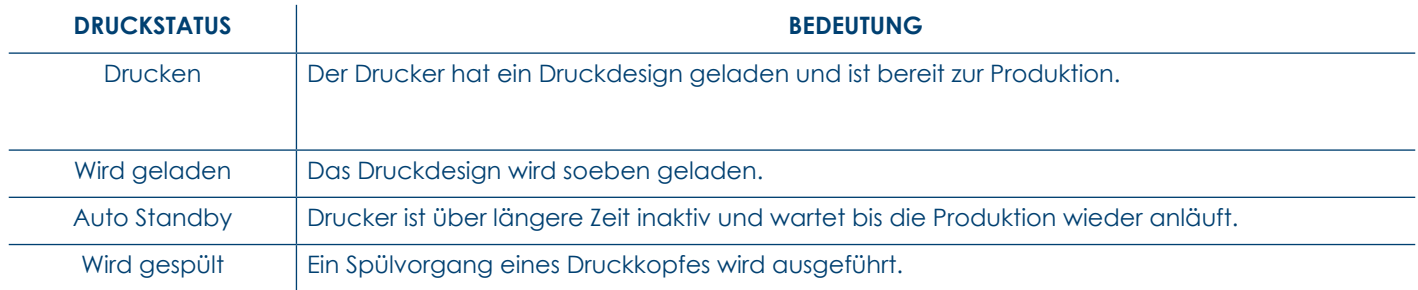

#### Hinweise

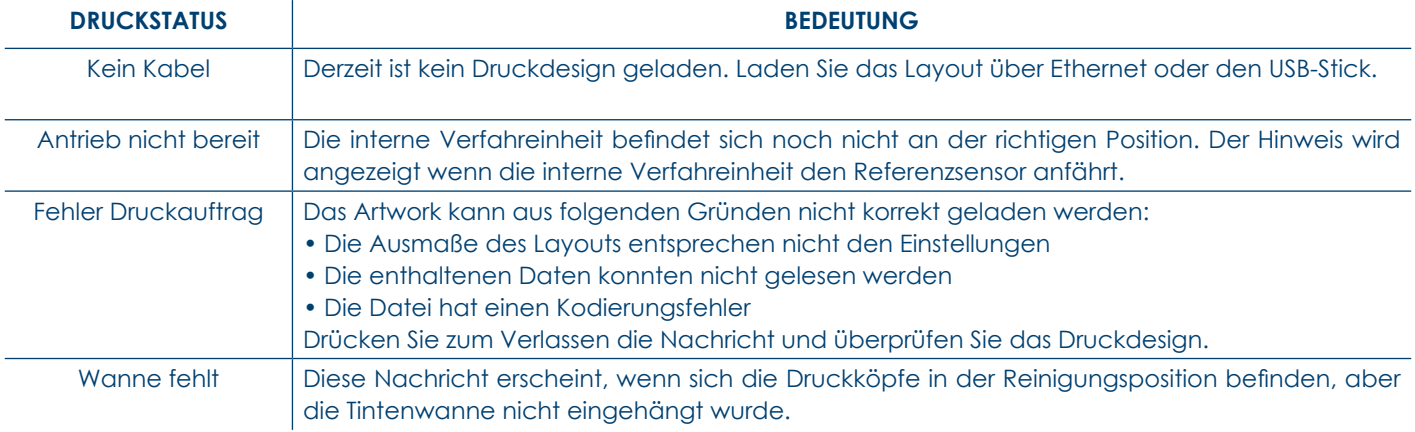

Filename: D-MOTION Serie G4\_Betriebsanleitung\_D\_V2.4.20 | Privacy: External | Compilation: 30086 | Verification: AP | Release: AP | Page 41 | 50

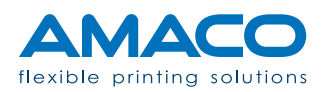

#### Alarme

[Alarme müssen immer quitiert werden]

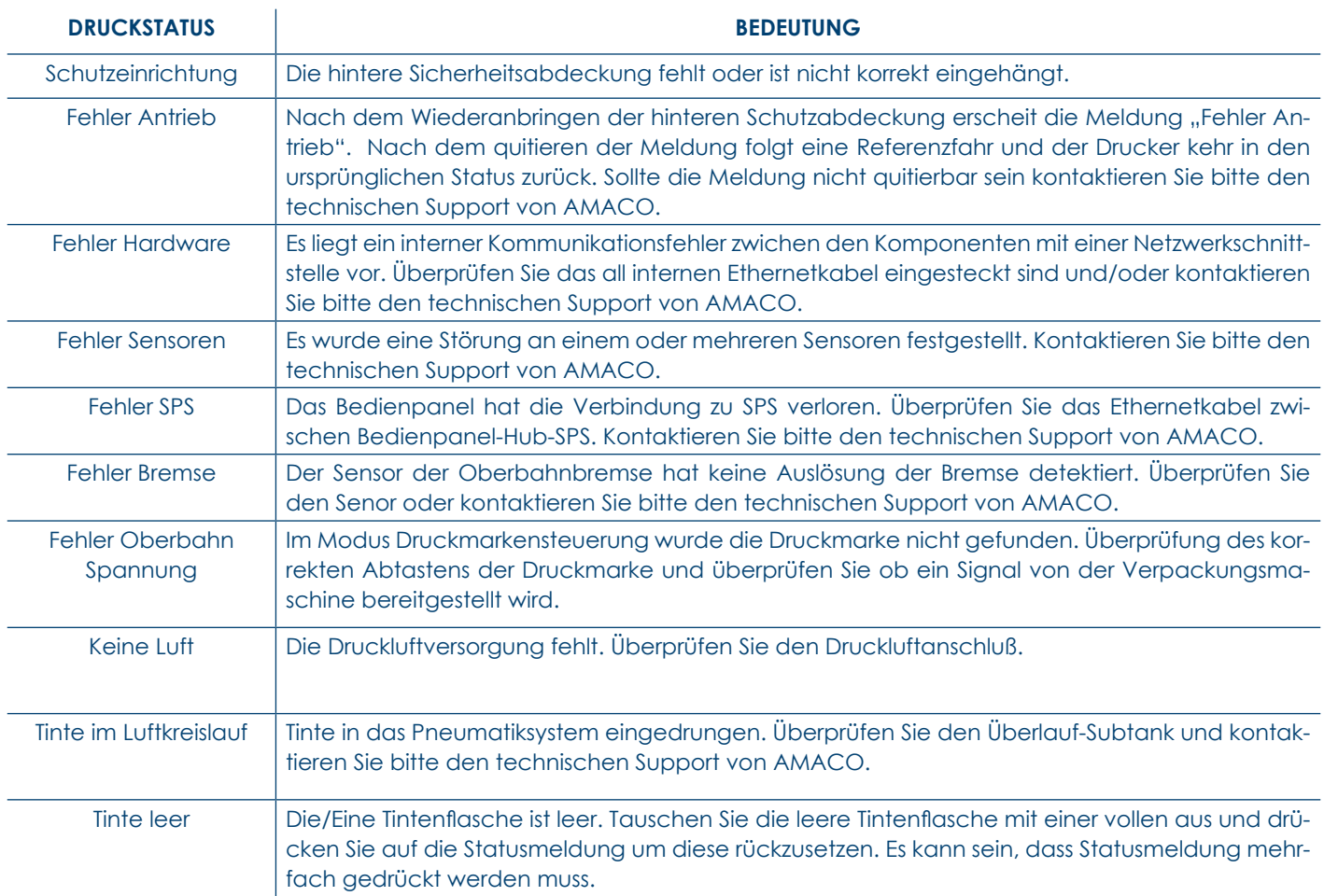

Filename: D-MOTION Serie G4\_Betriebsanleitung\_D\_V2.4.20 | Privacy: External | Compilation: 30086 | Verification: AP | Release: AP | Page 42 | 50

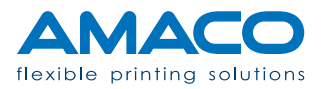

### **FRAGEN UND ANTWORTEN**

D-MOTION SERIE G4 | PIEZO DOD TINTENSTRAHLDRUCKER

#### Hardwarebereich

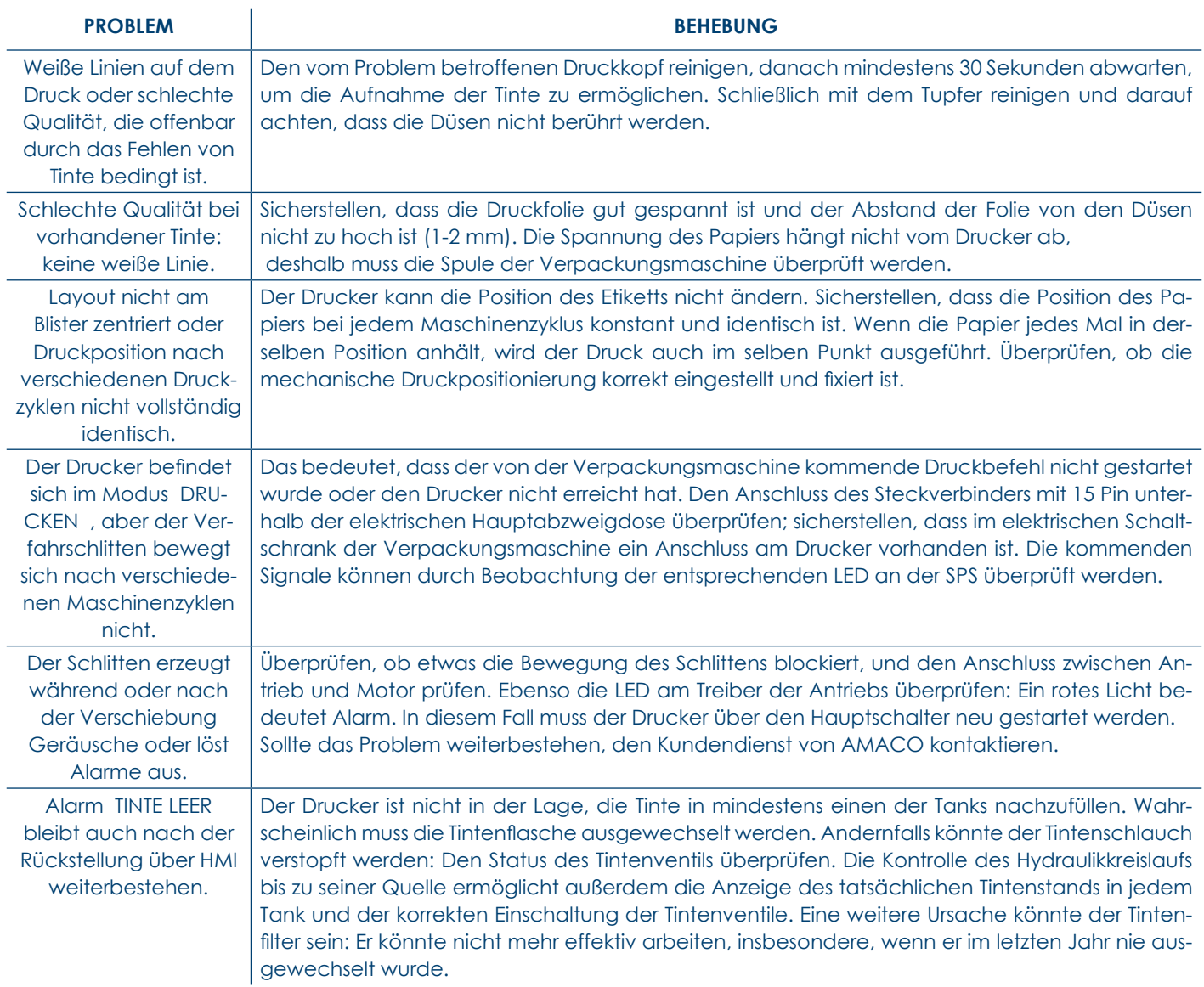

Filename: D-MOTION Serie G4\_Betriebsanleitung\_D\_V2.4.20 | Privacy: External | Compilation: 30086 | Verification: AP | Release: AP | Page 43 | 50

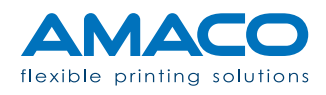

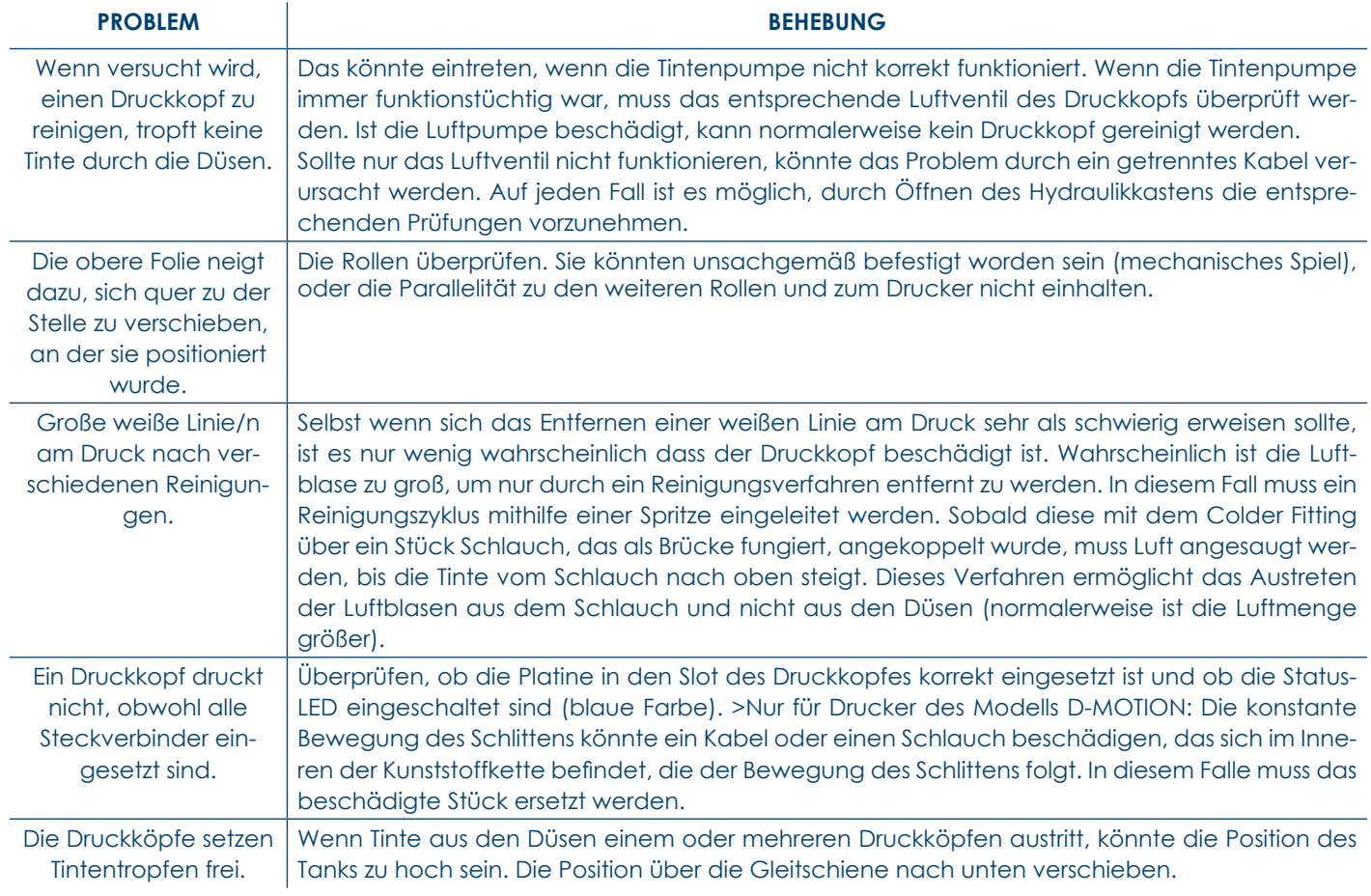

### **Softwarebereich**

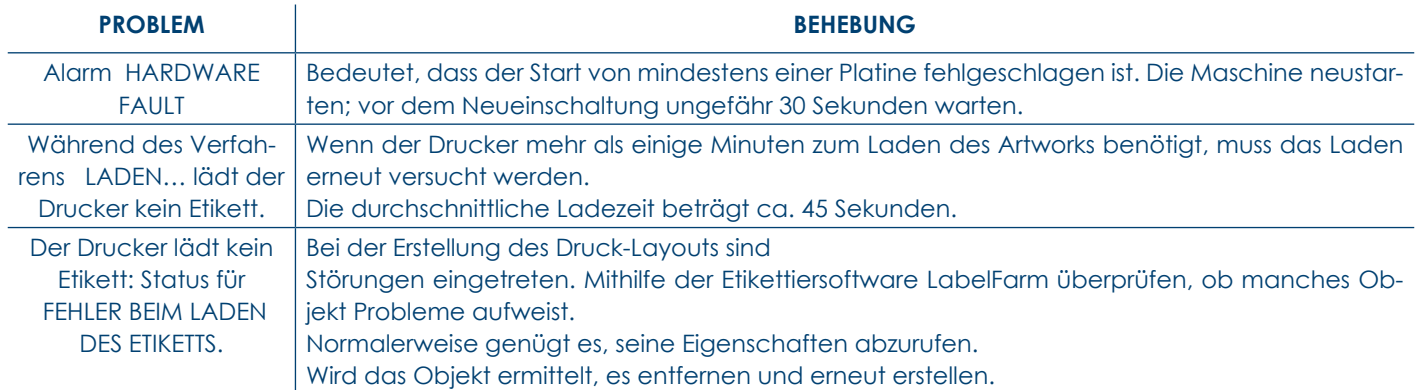

Filename: D-MOTION Serie G4\_Betriebsanleitung\_D\_V2.4.20 | Privacy: External | Compilation: 30086 | Verification: AP | Release: AP | Page 44 | 50

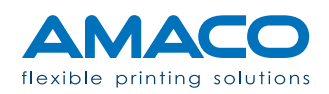

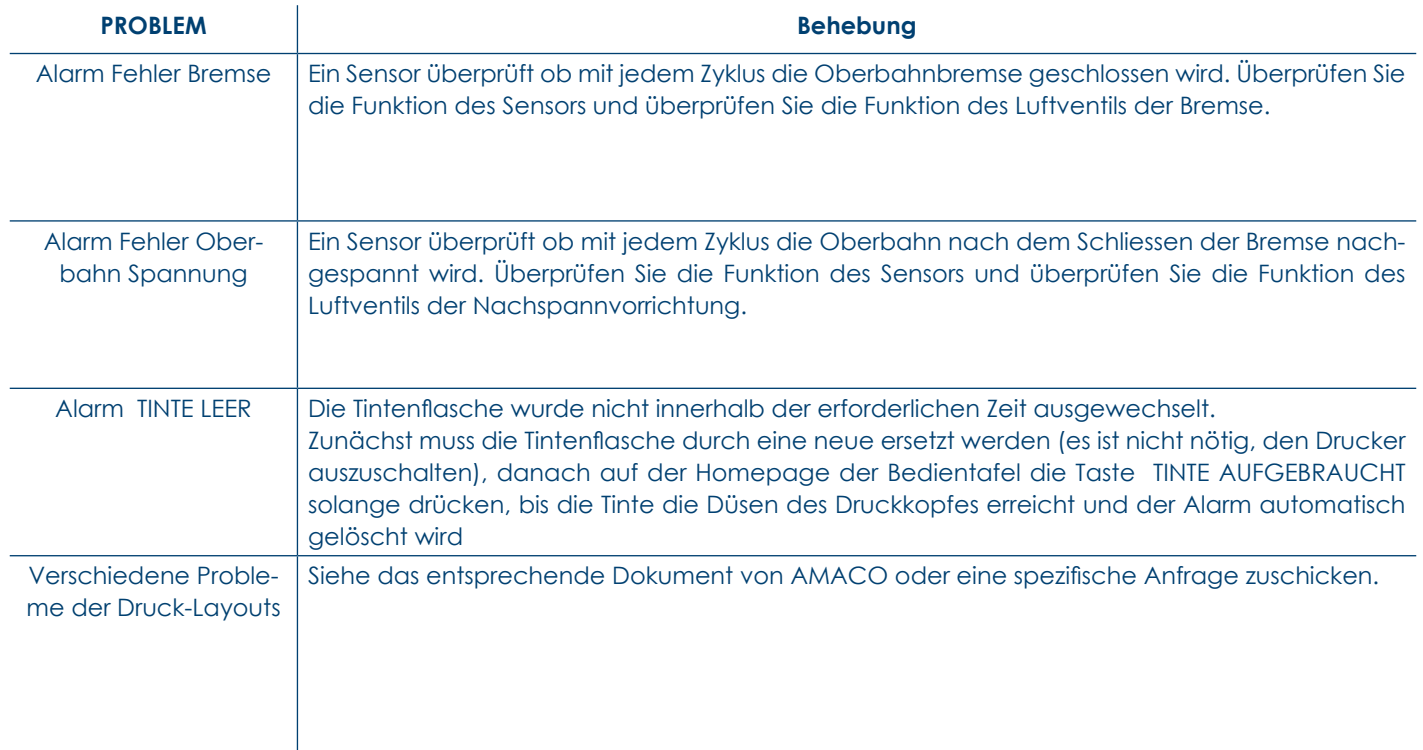

Für Fragen und Unterstützung, kontaktieren Sie den technischen Support von AMACO.

Filename: D-MOTION Serie G4\_Betriebsanleitung\_D\_V2.4.20 | Privacy: External | Compilation: 30086 | Verification: AP | Release: AP | Page 45 | 50

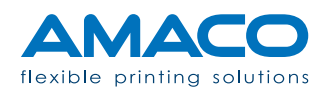

### **NACHSATZ**

D-MOTION SERIE G4 | PIEZO DOD TINTENSTRAHLDRUCKER

### Arbeitsablauf

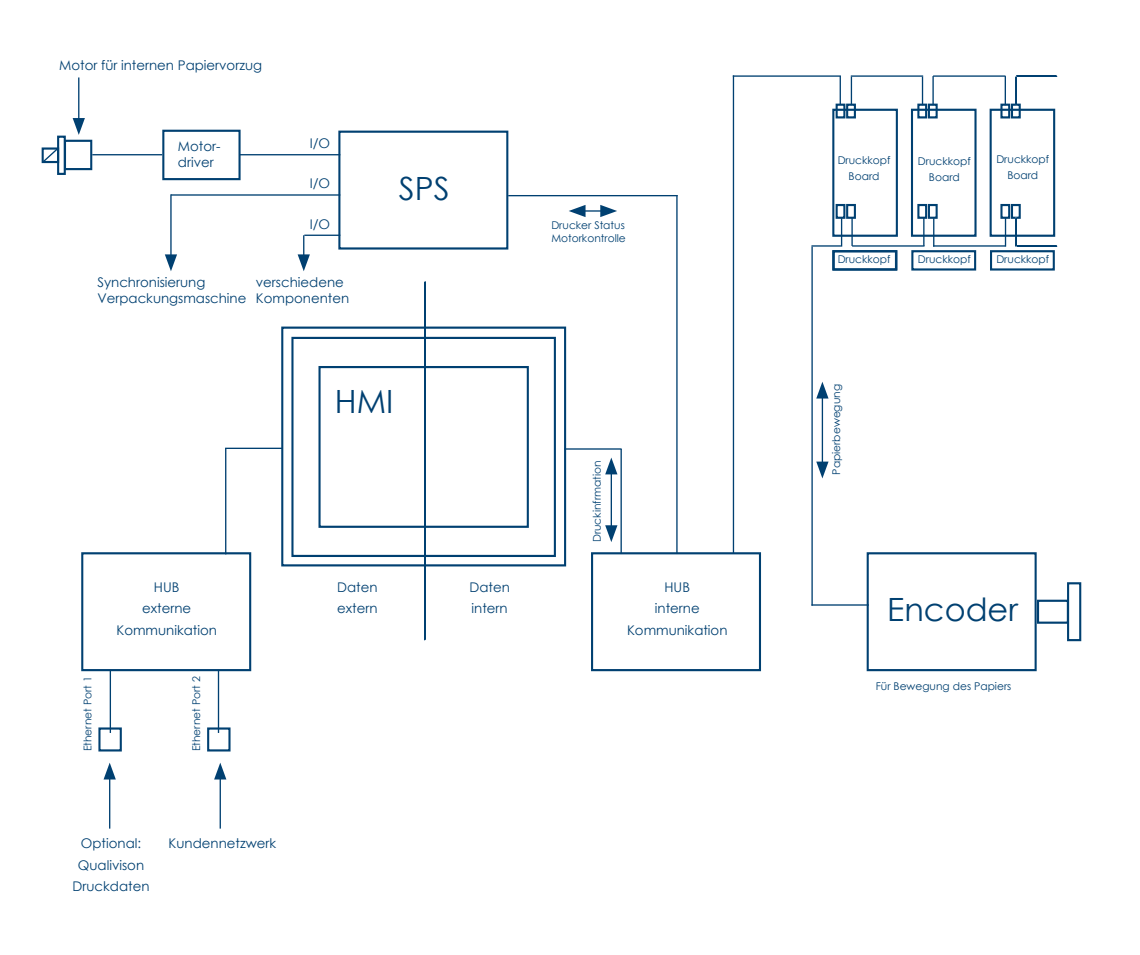

Filename: D-MOTION Serie G4\_Betriebsanleitung\_D\_V2.4.20 | Privacy: External | Compilation: 30086 | Verification: AP | Release: AP | Page 46 | 50

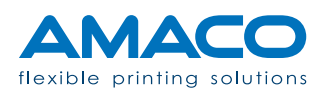

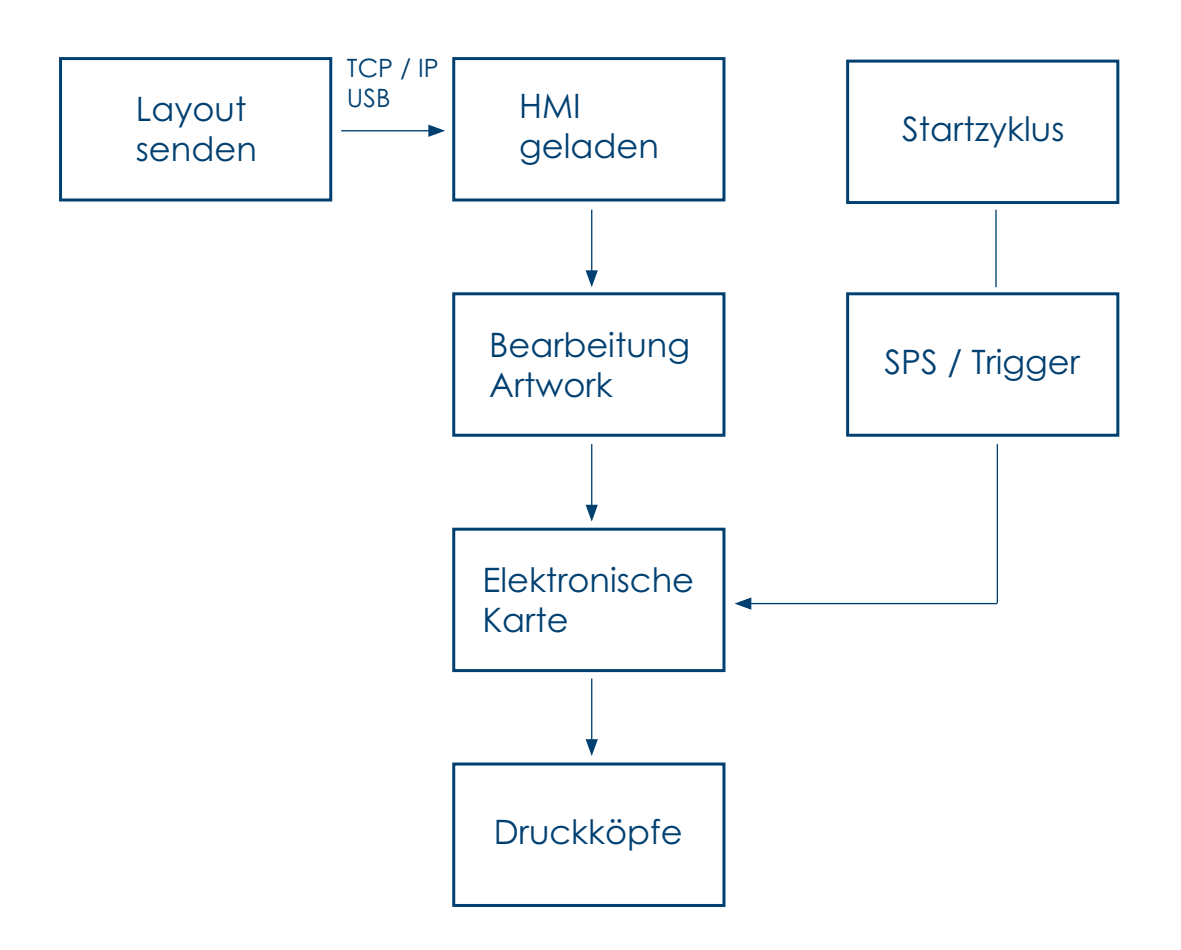

Filename: D-MOTION Serie G4\_Betriebsanleitung\_D\_V2.4.20 | Privacy: External | Compilation: 30086 | Verification: AP | Release: AP | Page 47 | 50

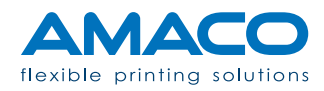

### **SERVICE- UND WARTUNGSKALENDER**

D-MOTION SERIE G4 | PIEZO DOD TINTENSTRAHLDRUCKER

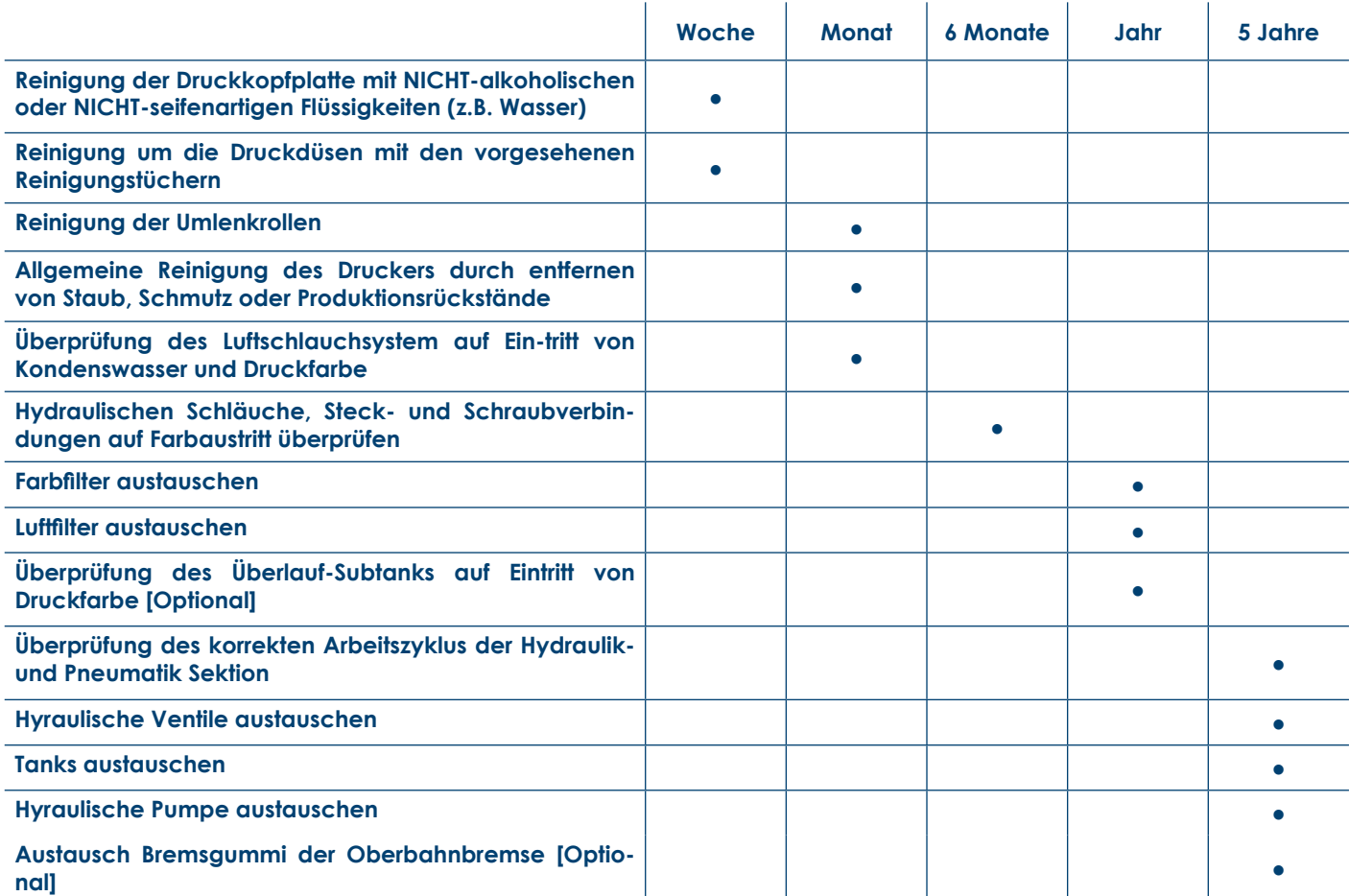

Filename: D-MOTION Serie G4\_Betriebsanleitung\_D\_V2.4.20 | Privacy: External | Compilation: 30086 | Verification: AP | Release: AP | Page 48 | 50

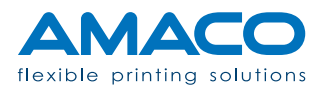

### **KONFORMITÄT**

#### D-MOTION SERIE G4 | PIEZO DOD TINTENSTRAHLDRUCKER

Dieses Gerät entspricht Teil 15 der FCC-Richtlinien.

Die Arbeitsweise unterliegt folgenden zwei Auflagen:

- 1. Das Gerät darf keine Schäden herbeiführende Interferenzen verursachen
- 2. Das Gerät muss erhaltene Interferenzen annehmen, auch solche, die eine nicht gewünschte Funktionsweise verursachen.

Dieses Gerät wurde getestet und entspricht den Grenzwerten für digitale Geräte der Klasse A , siehe Teil 15 der FCC-Bestimmungen. Diese Grenzwerte bieten einen angemessenen Schutz vor schädlichen Störungen bei Aufstellung des Geräts in einer kommerziellen Umgebung.. Dieses Gerät erzeugt, verwendet und kann Hochfrequenzenergie abstrahlen und, falls es nicht in Übereinstimmung mit den Bedienungsanweisungen installiert und verwendet wird, Störungen der Funkkommunikation verursachen.

Der Betrieb dieses Gerätes in einem Wohngebiet kann schädliche Störungen verursachen. In diesem Fall ist der Benutzer verpflichtet, die Störungen auf eigene Kosten zu beseitigen. Um die Beachtung der FCC-Bestimmungsgrenzen der Klasse A zu gewährleisten, sind mit diesem Gerät abgeschirmte Kabel zu verwenden.

Diese Anlage entspricht den folgenden europäischen Richtlinien: Maschinenrichtlinie (2006/42/EG); LVD-Niederspannungsrichtlinie (2006/95/EG); Richtlinie über die elektromagnetische Verträglichkeit EMV (2004/108/ EG)..

Filename: D-MOTION Serie G4\_Betriebsanleitung\_D\_V2.4.20 | Privacy: External | Compilation: 30086 | Verification: AP | Release: AP | Page 49 | 50

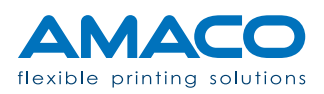

#### **EMV RICHTLINIE**

#### D-MOTION SERIE G4 | PIEZO DOD TINTENSTRAHLDRUCKER

Alle von AMACO gelieferten Maschinen und Geräte entsprechen den EU- und FCC-Richtlinien, welche die notwendigen Tests vorsehen, um zu garantieren, dass die gelieferten Geräte laut EU-Richtlinie elektromagnetisch verträglich (EMV) sind und der FCC-Richtlinie CFR47 zur elektromagnetischen Strahlung entsprechen.

Sämtliche von AMACO gelieferten Geräte mit den dazugehörigen Kabelverbindungen dürfen keinesfalls modifiziert oder verändert werden, da dadurch die Konformität der Anlage mit den Richtlinien nicht mehr gegeben ist. Die Person oder das Unternehmen, welche derartige Änderungsvorgänge durchführt, macht sich strafbar. Wie von der EMV-Richtlinie verlangt, müssen alle Zubehörteile, die an die von AMACO gelieferten Produkte (z.B. Sensoren, Anschlusskabel, Anschlussdosen, etc.) beim normalen Betrieb der Maschine hinzugefügt werden, gemäß der EMV-Richtlinie geliefert und installiert werden. Die Person oder das Unternehmen, welche diese Zubehörteile oder Bausätze liefert und installiert, übernimmt die Verantwortung zur Konformität, andernfalls handelt sie strafbar.

Wir empfehlen wärmstens, dass das gesamte mit der Installation der Anlage betraute Personal mit der EMV-Richtlinie vertraut ist und für die einwandfreie Installation entsprechend geschult ist, um die Konformität mit der Richtlinie gewährleisten zu können.

Der folgende Leitfaden wurde abgefasst, um die wichtigsten Installationsvorgänge und Erfahrungswerte beim Aufbau des D-MOTION von AMACO offenzulegen, er ist aber kein Ersatz für mangelnde Kenntnisse über die Richtlinie und es kann keinerlei Verantwortung zu den Handlungen des Installateurs dieser Anlagen übernommen werden.

Filename: D-MOTION Serie G4\_Betriebsanleitung\_D\_V2.4.20 | Privacy: External | Compilation: 30086 | Verification: AP | Release: AP | Page 50 | 50

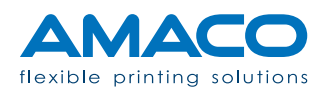